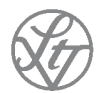

**Franz Steiner Verlag** 

# **Vom Manuskript zum Buch**

Version: August 2021 © Franz Steiner Verlag, Stuttgart 2021

# Inhalt

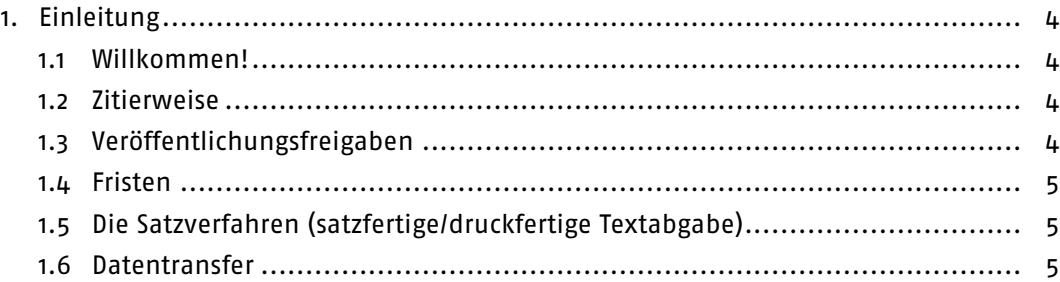

# Text- und Bildvorbereitung

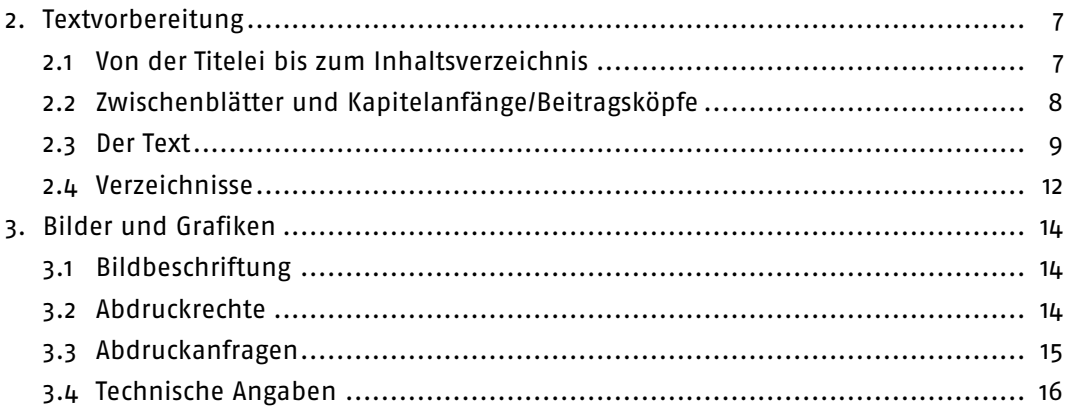

#### Verfahren A: Satz durch den Verlag

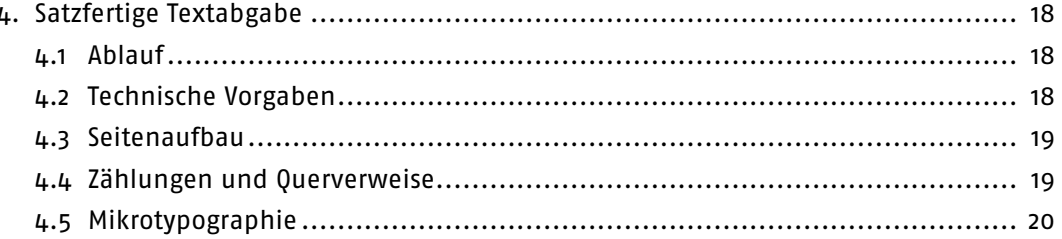

Inhalt

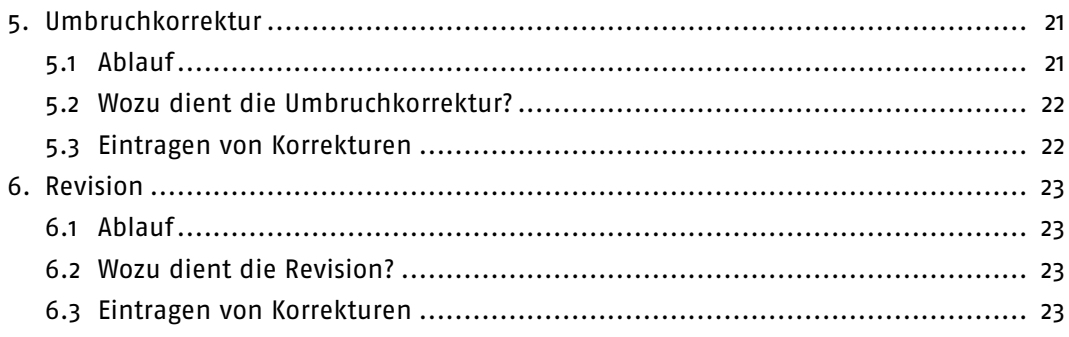

### Verfahren B: Satz von Ihnen erstellt

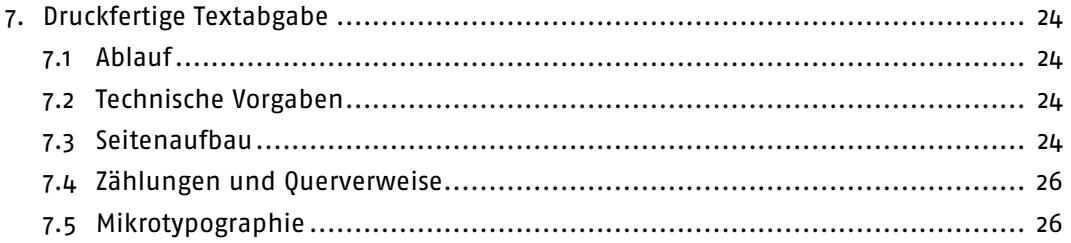

# Register, Umschlag und Titelei

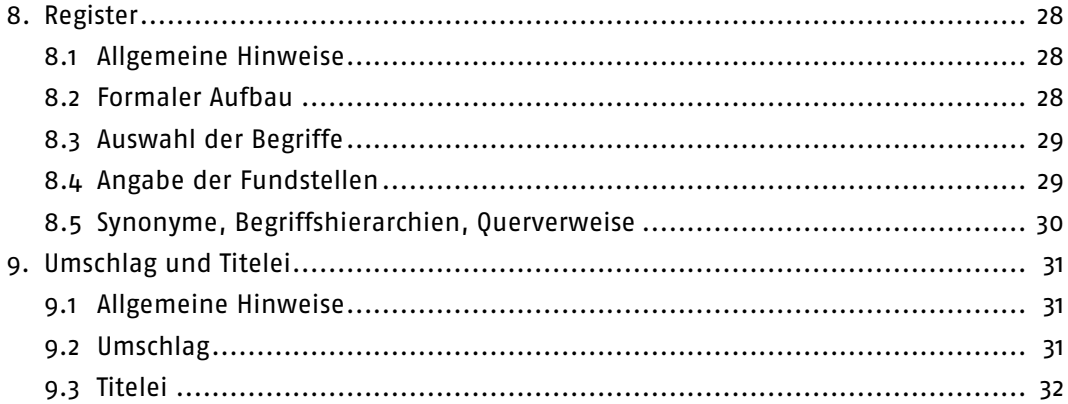

# Zwischen Druck und Bindung

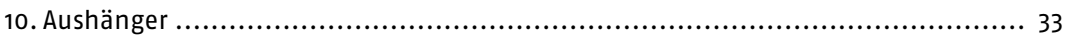

# Fertig!

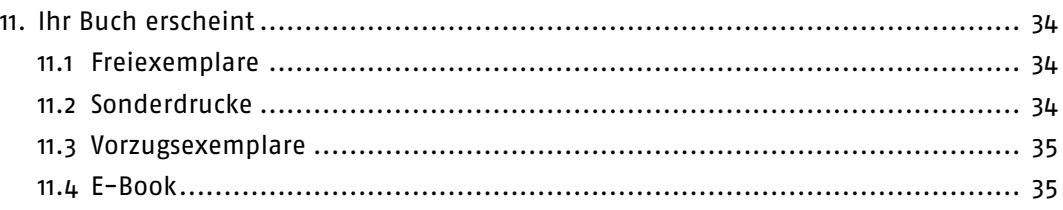

# Anhang A

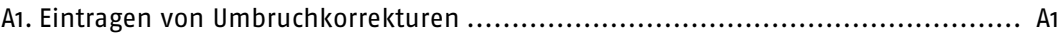

# Anhang B

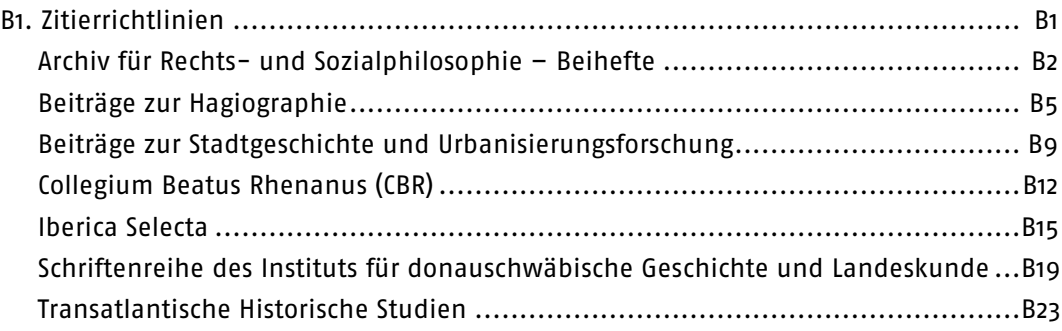

# 1. Einleitung

# 1.1 Willkommen!

- Sie möchten Ihren ersten Band bei uns veröffentlichen und wollen wissen, was dabei auf Sie zukommt? Sie haben schon etliche Franz Steiner-Titel auf Ihrer Publikationsliste, hätten aber trotzdem gerne noch einmal einen Überblick, was genau wann passiert? Hier zeigen wir Ihnen, in welchen Schritten bei uns aus einem Text ein Buch wird.
- Jedes Projekt hat natürlich seine Eigenheiten, die ein allgemeiner Leitfaden nicht abbilden kann. Daher schreiben Sie uns bitte oder rufen Sie uns an, wenn Sie Fragen haben!
- Setzen Sie sich auch mit uns in Verbindung, wenn Sie für den letzten Schliff am Text auf ein professionelles Lektorat zurückgreifen möchten.

# 1.2 Zitierweise

 Die Antwort auf eine der am häufigsten gestellten Fragen gleich zu Beginn: Der Verlag schreibt hinsichtlich der Zitierweise keinen verbindlichen "Hausstil" vor. Wir legen lediglich Wert darauf, dass Bände in sich formal einheitlich und sorgfältig redigiert sind. Bei einigen unserer Reihen ist die Zitierweise jedoch durch das Herausgebergremium vorgegeben. Entsprechende Stylesheets finden Sie in → Anhang B und auf der Verlagshomepage bei der jeweiligen Reihe.

 $\rightarrow$  Sammelbände

 Insbesondere für Herausgebende von Sammelbänden, die sich noch in der frühen Planungsphase befinden und gerade erst dabei sind, ein Merkblatt für ihre Beitragenden zu entwickeln, haben wir im Merkblatt → Redaktion und Organisation von Sammelbänden Handreichungen und Muster zusammengestellt.

# 1.3 Veröffentlichungsfreigaben

 Bevor es an alle Fragen zur Texteinrichtung und zum Layout geht: Haben Sie vom Herausgebergremium Ihrer Reihe bei Annahme des Manuskriptes Auflagen für die Überarbeitung erhalten? Dann klären Sie bitte zunächst, ob Sie das Manuskript noch einmal zur (inhaltlichen) Freigabe vorlegen müssen.

 $\rightarrow$  Dissertationen

 Ebenso holen Sie bitte bei Dissertationen die Veröffentlichungsfreigabe der Doktormütter oder -väter vorab ein.

## 1.4 Fristen

- Unsere ganze Produktion ist auf eine flexible Terminplanung eingerichtet. Daher schreiben wir Ihnen keine Abgabefristen vor, sondern richten uns nach Ihrem Arbeitstempo.
- Bitte sprechen Sie sich jedoch rechtzeitig mit uns ab, wenn Ihr Buch zu einem bestimmten Termin vorliegen muss – sei es, weil geldgebende Stiftungen Ihnen Fristen gesetzt haben oder weil Vorschriften in Prüfungsordnungen zu beachten sind. Auch wenn Sie bestimmte Vorträge und Tagungen oder Jubiläen "anpeilen", vergessen Sie bitte nicht, uns in Ihre Planungen einzubeziehen.

# 1.5 Die Satzverfahren (satzfertige/druckfertige Textabgabe)

- Für das Layout unserer Bücher bieten wir zwei unterschiedliche Verfahren an: Sie können das Layout dem Verlag überlassen, oder Sie erstellen es selbst.
- Übernimmt der Verlag das Layout, liefern Sie einen "satzfertigen" Text: Sie übergeben uns eine redigierte und nach unseren Richtlinien der Textvorbereitung überarbeitete, aber weitgehend unformatierte offene Word-Datei. Das Layout erstellen wir in einem professionellen Satzprogramm und kümmern uns um die Abwicklung der Korrekturstufen (Verfahren A).
- Übernehmen Sie das Layout selbst, erarbeiten Sie über die Textvorbereitung hinaus einen "druckfertigen" Band auf der Basis einer von uns gestellten Word-Musterdatei und organisieren eigenständig die Korrekturstufen. Uns liefern Sie zunächst Probeseiten zur Prüfung, am Schluss ein druckfertiges PDF (Verfahren B).
- Der Weg zum Buch verläuft je nach gewähltem Satzverfahren an einigen entscheidenden Punkten unterschiedlich (s. auch → Grafik nächste Seite). Daher muss zu Projektbeginn unbedingt feststehen, wer das Layout übernimmt und welche Arbeitsschritte damit verbunden sind. Bevor hier etwas unklar bleibt, melden Sie sich bitte bei uns!

## 1.6 Datentransfer

 Dateien können per E-Mail-Attachment, WeTransfer, Dropbox etc. übermittelt werden – oder auf Stick oder CD mit der Post. Auf Anfrage teilen wir Ihnen auch gerne die Zugangsdaten zu unserem Transferserver mit.

# Satzverfahren (satzfertige/druckfertige Textabgabe)

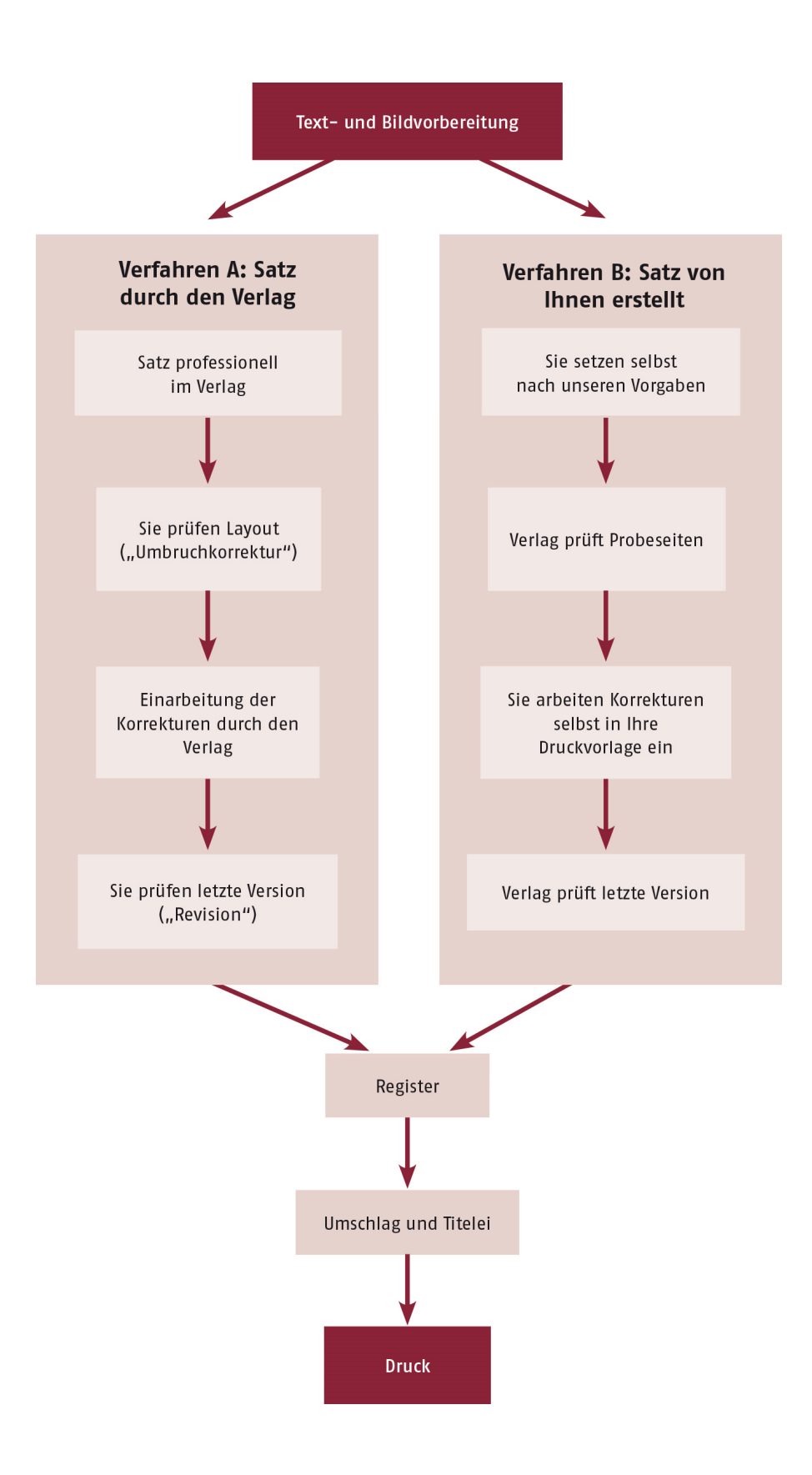

# Text- und Bildvorbereitung

# 2. Textvorbereitung

# 2.1 Von der Titelei bis zum Inhaltsverzeichnis

## **Titelei**

 Die Titelei (S. 1–4) erstellt der Verlag zusammen mit dem Umschlag kurz vor Drucklegung. Sie erhalten beides zur Prüfung zugeschickt (s. auch → Kap. 9).

## Widmung

 Soll Ihr Band eine Widmung enthalten, so fügen Sie sie bitte gleich zu Beginn als Extra-Seite ein. Wenn eine Widmung weniger "prominent" ausfallen soll, können Sie diese auch in Danksagung oder Vorwort aufnehmen.

### Danksagung und/oder Vorwort

 Danksagungen und Vorworte, die keine inhaltliche Einführung in das Thema darstellen, stehen vor dem Inhaltsverzeichnis.

## Inhaltsverzeichnis

- Erstellen Sie bitte ein Inhaltsverzeichnis.
- Alle Textelemente, die vor dem Inhaltsverzeichnis stehen (Titelei, Widmungsblatt, Danksagungen und Vorworte), sowie das Inhaltsverzeichnis selbst werden nicht ins Inhaltsverzeichnis aufgenommen.
- Sie können jede beliebige in sich schlüssige Kapitelzählung verwenden. Vermeiden Sie nur Kapitel/Abschnitte mit der Zählung null. Auch bei der Zählung gilt: Alle vor dem Inhaltsverzeichnis stehenden Textelemente sowie das Inhaltsverzeichnis bleiben außen vor, werden also nicht gezählt.
- Überprüfen Sie insbesondere manuell erstellte Inhaltsverzeichnisse gründlich, damit die Einträge im Inhaltsverzeichnis genau (!) wortgleich sind mit den Kapitel-/Beitragsüberschriften, und achten Sie dabei bitte auch auf Textauszeichnungen (z. B. Kursivierungen).

#### $\rightarrow$  Sammelbände

- Die Namen der Beitragenden stehen (ohne Titel und Ortsangabe) im Inhaltsverzeichnis über dem Titel des jeweiligen Beitrags.
- Trennen Sie mehrere Beitragende mit Schrägstrich ab: Vorname Name / Vorname Name
- Der Haupttitel endet ohne Satzzeichen (einzige Ausnahmen: Fragezeichen oder Ausrufungszeichen, s.u.).
- Der Untertitel steht abgesetzt in einer neuen Zeile.
- Für weitere Angaben zur Titelgestaltung s. auch → Kap. 2.2.

# 2.2 Zwischenblätter und Kapitelanfänge/Beitragsköpfe

#### Zwischenblätter

 Besteht der Band aus mehreren Teilen, die durch Zwischenblätter getrennt sein sollen, so fügen Sie die entsprechenden Titel auf einer eigenen Seite an der jeweiligen Stelle ein.

#### Kapitel- und Beitragsüberschriften

- Halten Sie Haupttitel möglichst kurz, knapp und präzise.
- Zerlegen Sie "Bandwurmtitel" bitte in Haupt- und Untertitel, statt sie durch Gedankenstriche, Doppelpunkte oder Punkte zu gliedern.
- Der Haupttitel endet ohne Satzzeichen (einzige Ausnahmen: Fragezeichen oder Ausrufungszeichen).
- Der Untertitel steht abgesetzt in einer neuen Zeile.
- In englischen Haupt- und Untertiteln alle Substantive, Adjektive oder Verben groß schreiben, nicht aber Artikel, Pronomen etc.

#### $\rightarrow$  Sammelbände

- Der Name der oder des Beitragenden steht (ohne "von", "by", "par" o. ä.) unter dem Untertitel (ohne Titel und Ortsangabe).
- Mehrere Beitragende werden mit Schrägstrich abgetrennt: Vorname Name / Vorname Name

#### Titelübersetzungen, Kurzfassungen und Schlagworte

- (Englische) Titelübersetzungen, Kurzfassungen und Schlagworte zu Beiträgen in Sammelbänden sind nicht obligatorisch, sollten aber innerhalb eines Bandes einheitlich gehandhabt werden.
- Wenn zusätzlich zum Originaltitel eine (englische) Übersetzung von Haupt- und Untertitel angegeben werden soll, so steht diese unter dem Namen der oder des Beitragenden in Grundschriftgröße, der Haupttitel in fett, der Untertitel mager in neuer Zeile:

#### (English) Translation of Main Heading

(English) Translation of Subheading

 Wenn Kurzfassungen von Kapiteln oder Beiträgen in den Band mit aufgenommen werden sollen, sollte deren Umfang bei ca. 600–800 Zeichen (inkl. Leerzeichen) liegen. Kurzfassungen beginnen mit einer Spitzmarke in fett (anstelle einer Überschrift):

Kurzfassung: Hier folgt der Text der Kurzfassung.

 Sechs Schlagworte sind in der Regel ausreichend. Diese bitte mit Kommata abtrennen, ohne Punkt nach dem letzten Schlagwort. Auch vor den Schlagworten steht eine Spitzmarke in fett:

Schlagworte: erstes Schlagwort, zweites Schlagwort, drittes …

 Eventuelle (englische) Übersetzungen von Kurzfassungen und Schlagworten folgen analog:

Abstract: This is the abstract.

Keywords: first keyword, second keyword, third …

Beiträgen bitte keine "Mini-Inhaltsverzeichnisse" voranstellen.

## 2.3 Der Text

#### Zwischenüberschriften

- Unterschiedliche Überschriftenebenen bitte eindeutig differenzieren.
- Zwischenüberschriften sollten nicht nur aus einer Zahl bestehen (1., 2., 3.), sondern Text enthalten.

 $\rightarrow$  Sammelbände

 Die Binnengliederung der Beiträge nach Möglichkeit im ganzen Band vereinheitlichen (keine Mischformen aus arabischer und römischer Nummerierung oder auch gar keiner Zählung der Zwischenüberschriften).

#### Auszeichnungen

- Zur Textauszeichnung bitte vornehmlich Kursiva verwenden. Fettdruck und Unterstreichungen nach Möglichkeit vermeiden. Verwenden Sie keine GROSSBUCH-STABEN!
- Im Text zitierte Werktitel (Literatur, Musikstücke, Filme) werden in der Regel ohne Anführungszeichen kursiv gesetzt:
	- Goethes Faust; Platons Politeía; Mozarts Zauberflöte; Coppolas Der Pate
- Werke, die in nicht-lateinischer Schrift wiedergegeben werden, verbleiben recte: Platons Пολιτεία
- Ebenfalls recte stehen Wortfügungen, die einen Werktitel beinhalten: Faustinterpretation; Zauberflötenaufführung
- Analoges gilt für fremdsprachliche Begriffe. Sie stehen für gewöhnlich kursiv, mit Ausnahme von Begriffen in nicht-lateinischer Schrift und Wortfügungen: frontier; la terreur; polis aber: πόλις; Polisgemeinschaft
- Kursiv stehen auch fremdsprachliche Namen von Institutionen und Verbänden: State Department; Quai d'Orsay; Città del Vaticano
- Zur Relativierung und Problematisierung von Begriffen bzw. zur Distanzierung können doppelte Anführungszeichen verwendet werden:
	- das "Dritte Reich"; ethnische "Säuberung"; das "schwache" Geschlecht
- Spezielle Auszeichnungen (z.B. bei Editionen) bitte mit dem Verlag absprechen.

#### Zahlen

 Ein- und zweisilbige Zahlwörter werden im darstellenden Fließtext in der Regel ausgeschrieben. Das gilt insbesondere bei Eigennamen: Sie hatte fünf Kinder.

der Zweite Weltkrieg

 In Ziffern werden ein- und zweisilbige Zahlwörter geschrieben, wenn sie im direkten Kontext einer drei- oder mehrsilbigen Zahl stehen oder wenn die Zahl zusammen mit dem dazugehörigen Substantiv (z.B. im Zusammenhang einer Analyse oder Auswertung) die eigentliche Aussage darstellt:

Von 1.000 Wünschen gingen 795 in Erfüllung.

Fahrrad mit 3 Rädern; Schlange mit 5 Köpfen

 Zahlenangaben (mit Ausnahme von Jahren) mit mehr als drei Ziffern in deutschen Texten mit Punkt gliedern, in englischen Texten mit Komma: deutsch: 1.000; 10.500

englisch: 1,000; 10,500

 Dezimalstellen werden in deutschen Texten mit Komma abgetrennt, in englischen mit Punkt:

deutsch: 7,45; 1.564,90 englisch: 7.45; 1,564.90

#### Von-bis-Angaben

 Zahlen bei Von-bis-Angaben bitte vollständig angeben. Ausnahmen sind bei direkt aufeinander folgenden Jahreszahlen möglich sowie grundsätzlich innerhalb von Tabellen und Grafiken zur Platzersparnis:

1945–1963; 56–59; 2.476–2.493

nur bei aufeinander folgenden Jahreszahlen: 1945/46

nur in Tabellen und Grafiken: 1945–63

 Statt des Bis–Striches kann eine Von-bis-Angabe gerade im Fließtext auch ausformuliert werden. Unzulässig sind jedoch Mischformen:

nicht: von 1945–1963 sondern: von 1945 bis 1963; 1945–1963

#### Maße und Währungen

- Die Abkürzung von üblichen Maßen, Gewichten, Geldsorten sowie Prozentzeichen ist im Zusammenhang mit Zahlenangaben – auch im Fließtext – zulässig, aber nicht verpflichtend (achten Sie bitte vor allem auf Einheitlichkeit!).
- Zahlenangaben vor abgekürzten Maßen, Gewichten, Geldsorten, Prozent etc. werden nicht ausgeschrieben:

nicht: fünf km sondern: 5 km; 5 Kilometer; fünf Kilometer

#### Daten

 Monatsnamen im Fließtext bitte ausschreiben. In den Fußnoten sowie in Tabellen und Grafiken darf auch die Kurzform verwendet werden:

Fließtext: 10.Dezember 1723

alternativ in Fußnoten, Tabellen und Grafiken: 10.12.1723

 Dekaden werden in der Regel in Zahlen angegeben. Im Fließtext können sie auch ausgeschrieben werden, dann aber bitte durchgängig: 1970er Jahre

alternativ im Fließtext: siebziger Jahre

Das Wort "Jahrhundert" wird (außer ggf. in Tabellen und Grafiken) nicht abgekürzt.

#### Sonderzeichen

 Erfassen Sie Sonderzeichen (z.B. griechischen Text, Diakritika) wenn möglich mit einer Unicode-Schrift und schicken Sie unbedingt zusätzlich zur Word-Datei eine PDF-Datei zum Abgleich mit.

#### Zitate

- Alle Zitate sind zu belegen. Der Nachweis erfolgt in einer Fußnote, nicht im Text, ohne Zusätze wie "vgl.".
- Längere Zitate über mehrere Zeilen bitte einrücken. Dabei entfallen die Anführungszeichen.
- Ein Zitat im Zitat steht in einfachen Anführungszeichen. Ausnahme: eingerückte Zitate (s. o.). Hier verbleiben Zitate in Zitaten in doppelten Anführungszeichen.
- Auslassungen in Zitaten: drei Punkte in eckigen Klammern […]. Vor und nach Auslassungszeichen, die ein vollständiges Wort ersetzen, steht ein Leerzeichen. Ersetzt das Auslassungszeichen nur Wortteile, steht kein Leerzeichen. Zu Beginn und am Ende eines Zitates steht in der Regel kein Auslassungszeichen.
- Einfügungen, Berichtigungen, Kommentierungen, grammatikalische Angleichungen stehen ebenfalls in eckigen Klammern:

[sic!]

[Kursivierung d. Verf.]

 Punkt, Fragezeichen und Ausrufungszeichen stehen vor dem schließenden Anführungszeichen, wenn sie selbst Teil des Zitates sind. Nach dem Anführungszeichen wird dann kein Punkt mehr gesetzt:

"Lang lebe die Demokratie!" Das war ihr sehnlichster Wunsch.

 Sonst stehen Punkt, Fragezeichen und Ausrufungszeichen nach dem schließenden Anführungszeichen:

Ihr sehnlichster Wunsch war, dass die Demokratie "lang lebe"!

 Kommata und Semikola stehen immer nach dem schließenden Anführungszeichen:

"Ich habe geträumt", schrieb sie, "dass die Demokratie noch lange lebt."

 In Zitaten wird die ursprüngliche Orthografie und Zeichensetzung beibehalten, die Typographie (Schriftart und -größe, Art der Textauszeichnung) in der Regel nicht.

#### Tabellen

- Tabellen bitte direkt in der Text-Datei mit der Tabellenfunktion von Word erstellen.
- Tabellen haben Überschriften (keine Unterschriften).
- Bei nicht selbst erstellten Tabellen Angaben zu Fundort/Quelle und Copyrightvermerk unter die Tabelle stellen (s. auch → Kap. 3.1).

#### Fußnoten

- Fußnotenzeichen stehen grundsätzlich hinter einem Satzzeichen (bzw. hinter dem schließenden Anführungszeichen), es sei denn die Fußnote bezieht sich unmittelbar auf einen dem Satzzeichen vorangehenden Begriff.
- Der Fußnotentext beginnt mit Großschreibung und endet mit einem Punkt.

#### $\rightarrow$  Sammelbände

 Wenn die erste Anmerkung eines Beitrags allgemeine Hinweise (z.B. eine Danksagung, Zueignung oder Erwähnung des zugrundeliegenden Vortrags) enthält, so wird sie als Sternchen-Fußnote am Ende des Haupttitels eingefügt.

## 2.4 Verzeichnisse

Abkürzungs-, Abbildungs- und Literaturverzeichnisse

 Verzeichnisse von Abkürzungen, Abbildungen, Grafiken, Tabellen, Quellen und Literatur (so vorhanden) bitte zu Ende des Bandes in folgender Reihenfolge aufnehmen:

Abkürzungsverzeichnis

Abbildungs-/Tabellenverzeichnis

Quellen- und Literaturverzeichnis

 Alternativ können Abkürzungs- und Abbildungs-/Tabellenverzeichnisse vorne gleich hinter dem Inhaltsverzeichnis eingefügt werden.

#### $\rightarrow$  Sammelbände

 Abbildungs-, Tabellen- und Literaturverzeichnisse können entweder für den ganzen Band zusammengefasst werden oder auch beitragsweise am Schluss des jeweiligen Aufsatzes (ggf. vor den Angaben zur Person, s.u.) stehen.

#### Zur Person / Korrespondenzanschrift

 Bei Monografien werden im Innenteil eines Werks keine Angaben zur Vita gemacht.

#### $\rightarrow$  Sammelbände

- Sollen bei Sammelbänden Angaben zur Person aufgenommen werden, so folgen sie direkt auf den jeweiligen Aufsatz (ggf. nach dem Literaturverzeichnis, s. o.), nicht am Ende des Bandes. Die Vita beginnt mit einer Spitzmarke in fett: Zur Person: Hier folgt ein kleiner Text zur Position der Autorin / des Autors, den Forschungsschwerpunkten, wichtigen Projekten usw.
- Soll auch die Korrespondenzanschrift der oder des Beitragenden aufgeführt werden, so steht sie unter den Angaben zur Person.
- Privatadressen nur mit ausdrücklicher schriftlicher Einwilligung der oder des Beitragenden aufnehmen!
- Achten Sie bitte auf Einheitlichkeit, z.B. hinsichtlich der Nennung von Titeln und der Reihenfolge der Adressangaben: Prof. Dr. Vorname Nachname, Beispieluniversität, Institut für Beispielkunde, Beispielstraße X, 12345

Berlin, Deutschland, beispiel@mail.de

# 3. Bilder und Grafiken

## 3.1 Bildbeschriftung

 Zu Bildern und Grafiken gehört außer einer Bildunterschrift ein/e Fundort/Quellenangabe (bei selbst erstellten Grafiken: "eigene Darstellung") und ggf. ein Copyrightvermerk. Dabei unbedingt eventuelle Vorgaben des Lizenzgebers beachten:

Erik Mustermann auf dem Weg zur Arbeit, Berlin 1953 Lithografie, Museum des Alltags, Dortmund © Agentur für NRW-Bilder

 Fundort-, Quellen- und Copyrightangaben stehen entweder direkt bei der Bildunterschrift oder – insbesondere bei Bänden mit zahlreichen Abbildungen – in gesonderten Verzeichnissen (s. auch → Kap. 2.4).

# 3.2 Abdruckrechte

- Die Verantwortung für die Klärung der Rechte liegt bei wissenschaftlichen Publikationen bei den Autorinnen und Autoren.
- Die Suche nach Rechteinhabern kann ein mühsamer Papierkrieg sein. Eine generelle Regel, wer an welchen Bildern die Rechte innehat, gibt es leider nicht – hier ist genaue Recherche gefragt.
- Gehen Sie dabei möglichst weit "back to the roots", also z.B. zum Museum, in dem ein Bild hängt oder eine Statue steht, zum Archiv, in dem ein Dokument aufbewahrt wird.
- Auch auf den Abbildungen von Jahrhunderte altem Material können (je nachdem, wer es besitzt, wo es ausgestellt oder verwahrt ist und wer das Bild angefertigt hat) noch Rechte liegen.
- Die Tatsache, dass ein Bild bereits (mehrfach) in anderen Büchern oder auch im Internet veröffentlicht wurde, sagt rechtlich nichts aus. Wenn bspw. ein Museum Verfasserin A eine Abdruckgenehmigung für ein Bild in ihrer Publikation erteilt, so gilt diese häufig nur für den einen spezifischen Fall. Verfasser B darf das Bild nicht einfach unter Verweis auf Verfasserin A in seine Publikation aufnehmen, selbst wenn Verfasserin A sich damit einverstanden erklärt. Wenn sie nicht Inhaberin der Rechte ist, kann sie diese auch nicht weitergeben. Auch Verfasser B muss sich dann an das Museum wenden.
- Materialien aus Wikimedia u. ä. Datenbanken sind wegen der schwierigen Rechtslage unzulässig, selbst wenn sie als gemeinfrei gekennzeichnet sind.
- Materialien, die nur zur nicht-kommerziellen Nutzung (NC-Lizenz) freigegeben sind, kommen ebenfalls nicht in Betracht, da es sich bei einer Buchpublikation in der Regel um eine kommerzielle Nutzung handelt.
- Eine schnelle, dafür aber mit Kosten verbundene Art und Weise der Bildbeschaffung bietet der Weg über Bildagenturen wie z.B. akg-images, bpk-bildagentur, ullsteinbild.

 Auch wenn Sie solche Hinweise schon häufiger gelesen haben: Wendungen à la "Wir haben uns bemüht, alle Rechteinhaber zu ermitteln und die Abdruckrechte einzuholen. Sollte trotz sorgfältiger Recherche …" haben in Publikationen nichts verloren. Sie laden nur zu Abmahnungen ein.

 $\rightarrow$  Sammelbände

 Lassen Sie sich als Herausgebende von allen Beitragenden, die Bilder und Grafiken aufnehmen möchten, die entsprechenden Abdruckgenehmigungen vorlegen.

### 3.3 Abdruckanfragen

 Eine vollständige Anfrage nach Abdruckrechten für Bilder und Grafiken umfasst: Urheber des geplanten Werkes

(Arbeits-)Titel des geplanten Werks

grober Erscheinungstermin (Frühjahr/Herbst 20xx)

Verlag (Franz Steiner Verlag)

Ausgabeart (alle Printausgaben mit Angabe der Höhe der ersten Auflage/E-Book)

Sprache

Vertrieb (in der Regel: weltweit)

ungefähre Größe des Bildes (ganzseitig, halbseitig oder viertelseitig)

Platzierung des Bildes (Cover/Innenteil)

Farbigkeit (in Graustufen / vierfarbig)

… sowie die genauen Angaben zum Fundort des Bildes / der Grafik, das/die abgedruckt werden soll

Beispielanschreiben:

Sehr geehrte Damen und Herren,

zurzeit bereite ich eine Publikation im Franz Steiner Verlag vor mit dem Arbeitstitel "XXX". Der Band soll im Frühjahr / im Herbst 20xx auf den Markt kommen. Er richtet sich an ein universitäres Fachpublikum, die Erstauflage wird daher XXX Exemplare nicht überschreiten. Parallel zum gedruckten Buch erscheint ein (kostenpflichtiges) E-Book. Die Publikationssprache ist deutsch, der Vertrieb erfolgt weltweit.

Auf dem Cover / Im Innenteil möchte ich gerne das Bild abdrucken:

[möglichst präzise Angaben zum Fundort des Bildes]

Es wird die ganze / halbe / ein Viertel der Seite einnehmen und in Graustufen / in Farbe wiedergeben werden.

Ich bitte Sie darum, mir den Abdruck für alle Ausgaben und Auflagen, zeitlich und räumlich unbeschränkt zu genehmigen (ggf.: sowie das Cover bei der Werbung für den Band nutzen zu dürfen).

Selbstverständlich wird der Abdruck mit genauem Quellenhinweis erfolgen.

Über eine positive Antwort würde ich mich sehr freuen. Für Rückfragen stehe ich Ihnen selbstverständlich gerne zur Verfügung.

Mit besten Grüßen

# 3.4 Technische Angaben

#### Bilder und Grafiken bei satzfertiger Abgabe

- Bilder und Grafiken nicht in die Word-Datei einfügen, sondern als separate, durchnummerierte Dateien schicken.
- Bilder bitte als JPG- oder TIF-Datei einreichen, mit einer Auflösung von mindestens 300 dpi in der gewünschten Druckgröße. Wenn Sie selbst Aufsichtsvorlagen einscannen, achten Sie bitte darauf, den Scan zu entrastern.
- Grafiken aus Excel als PDF-Datei exportieren (nicht als Bild!). Als SVG- und EPS-Dateien sind Grafiken auch willkommen.
- Alle Bilder und Grafiken müssen bei Übergabe des Manuskriptes vollständig und in ausreichender Qualität vorliegen. Der Verlag übernimmt gerne vorab eine Prüfung!
- Im Text eindeutig angeben, wo Bild oder Grafik ungefähr platziert werden sollen ("hier Abb./Graf. 1 einfügen") und an dieser Stelle auch die Bild-/Grafiken– unterschrift angeben.
- Ist ein Tafelteil (z.B. bei Farbdruck) geplant, die entsprechenden Bildunterschriften am Ende des Manuskriptes einfügen. In den Dateinamen der Bilder und Grafiken angeben, welche der Dateien im Tafelteil platziert werden sollen (z.B. "Tafelteil\_Abb\_15").

 $\rightarrow$  Sammelbände

 Bei Sammelbänden beginnt in jedem Beitrag die Zählung neu mit Abbildung 1. Im Dateinamen der Abbildung bitte den Namen der oder des Beitragenden aufführen (Mueller\_Abb\_1).

#### Bilder und Grafiken bei druckfertiger Abgabe

- Bei druckfertiger Textabgabe arbeiten Sie Bilder und Grafiken direkt in Ihre Word-Datei ein.
- JPG- und TIF-Dateien müssen in der gewünschten Druckgröße mindestens eine Auflösung von 300 dpi aufweisen. Wenn Sie selbst Aufsichtsvorlagen einscannen, achten Sie bitte darauf, den Scan zu entrastern.
- Grafiken aus Excel können Sie entweder als PDF-Datei exportieren (nicht als Bild!) und in die Word-Datei einfügen, oder Sie verknüpfen die Grafik direkt.
- Die Verwendbarkeit von Vektorgrafiken (SVG- und EPS-Dateien) hängt von der jeweiligen Word-Version ab und kann ggf. Probleme verursachen, daher können wir dazu keine generelle Empfehlung aussprechen. Um auf der sicheren Seite zu sein, können Sie SVG- und EPS-Dateien bei Bedarf in eine PDF-Datei umwandeln, bevor Sie sie in Word einfügen.
- Wenn Sie sich unsicher sind, ob die Qualität Ihrer Bilder und Grafiken ausreicht, schicken Sie sie uns gerne vorab zur Prüfung zu.
- Prüfen Sie bitte, dass Bilder und Grafiken mit an sich ausreichender Auflösung beim Einbinden in Word oder auch bei der Erstellung der PDF-Datei nicht heruntergerechnet werden:

Setzen Sie in Word (je nach Version) z. B. in > Datei > Optionen > Erweitert > Bildgröße und -qualität einen Haken bei "Bilder nicht in Datei komprimieren".

Zudem muss beim Schreiben von PDF-Dateien bei den Einstellungsoptionen immer "Druckausgabequalität" o. ä. verwendet werden.

- In Monografien können Sie wahlweise Bilder und Grafiken durchzählen oder die Zählung kapitelweise unterteilen. Bei Sammelbänden beginnt in jedem Beitrag die Zählung neu mit Abbildung 1.
- Wird Ihr Band im Offset-Verfahren hergestellt und ist dabei Farbdruck geplant, so denken Sie bitte daran, das entsprechende Material auf der vereinbarten Anzahl von Druckbogen (à 16 Seiten) zu bündeln. Genauere Auskünfte dazu erteilt Ihnen gerne unser Produktionsteam.

# Verfahren A: Satz durch den Verlag

# 4. Satzfertige Textabgabe

### 4.1 Ablauf

- Bei satzfertiger Textabgabe übernimmt der Verlag das Layout: Sie liefern uns eine nach unseren Richtlinien der Textvorbereitung überarbeitete, aber weitgehend unformatierte Word-Datei. Deren Text durchläuft bei uns zunächst ein Technical Copy Editing, wird dann in unser Satzprogramm übertragen und professionell formatiert.
- Nach dem Layout erhalten Sie den gesetzten Text ("Umbruch") von uns zur Prüfung zugeschickt. Bitte beachten Sie: Dieser Arbeitsschritt dient ausschließlich der Korrektur von Fehlern, die durch das Layout selbst entstanden sind (z. B. falsche Trennungen, unsaubere Mikrotypographie, Fehler in den Kolumnentiteln, falsch platzierte Bilder). Eingriffe in den Text "zerschießen" den Umbruch, redaktionelle Überarbeitungen sind nicht mehr möglich bzw. verursachen hohe Kosten, die wir Ihnen ggf. in Rechnung stellen müssen.
- Daher muss Ihr Text vor Beginn des Layouts unbedingt orthographisch, stilistisch, inhaltlich und formal abgeschlossen, d. h. bis ins Detail fertig redigiert sein. Lesen Sie Ihren Text bitte vor Abgabe sehr gründlich und bereiten Sie ihn äußerst sorgfältig vor.

#### 4.2 Technische Vorgaben

- Der Text kann, muss aber nicht zu einem Gesamtmanuskript zusammengefügt werden. Bei Ablieferung in Einzeldateien nummerieren Sie diese bitte durch.
- Bitte speichern Sie Ihren Text als offene DOC- oder DOCX-Datei ab. ODT-Dateien vor Abgabe konvertieren. Andere Dateiformate nach Absprache.
- Stellen Sie sicher, dass bei Abgabe des Manuskripts in der Word-Datei im Reiter "Überprüfen" alle Änderungen angenommen wurden und der Modus "Änderungen nachverfolgen" ausgeschaltet ist. Die Datei darf keine Kommentare enthalten.
- Sind Sonderzeichen im Manuskript enthalten, schicken Sie uns auch bei Verwendung von Unicode-Schriften – unbedingt zusätzlich zur Word-Datei eine PDF-Datei zum Abgleich mit. Kommen nicht-unicode-kodierten Schriften im Text vor, halten Sie bitte Rücksprache mit uns.

# 4.3 Seitenaufbau

#### Satzspiegel, Schriften, Einzüge

 Die Einstellung von Seitenrändern, Schriftarten und -größen, Zeilenabständen und Einzügen erfolgt im Verlag.

#### Seitenumbruch

• Für einen korrekten Seitenumbruch ohne "Schusterjungen" (die erste Zeile eines Absatzes als letzte Zeile auf einer Buchseite) und "Hurenkinder" (die letzte Zeile eines Absatzes als erste Zeile auf einer Buchseite) sorgen wir.

#### Zeilenumbruch

- Damit der Zeilenumbruch beim Layout sauber funktioniert, nehmen Sie bitte keine Silbentrennung vor, auch keine automatische.
- Verwenden Sie geschützte Leerzeichen und feste Abstände wenn überhaupt nur sehr sparsam. In den meisten Fällen (abgekürzte Vornamen, Standardabkürzungen etc.) sorgt unser Technical Copy Editor dafür, dass zusammenbleibt, was zusammengehört. Ergeben sich trotzdem unschöne Zeilenumbrüche, ist es besser, diese bei der Umbruchkorrektur (s. auch → Kap. 5) zu beheben.
- Eine Ausnahme, die vom *Technical Copy Editor* nicht aufgefangen wird, bilden gekrönte Häupter. Bei Friedrich II. ist ein geschütztes Leerzeichen daher sinnvoll.

#### Kolumnentitel

Kolumnentitel (= Kopfzeilen) erstellt der Verlag.

## 4.4 Zählungen und Querverweise

#### Paginierung

 Seitenzahlen in Ihrem Manuskript (auch im Inhaltsverzeichnis) stören nicht, werden aber beim Layout nicht übernommen. Wir paginieren Ihren Text neu.

#### Fußnotenzählung

 Die Zählung der Fußnoten wird im Zuge des Layouts so eingestellt, dass jedes Hauptkapitel mit Fußnote 1 beginnt. Wünschen Sie das nicht, geben Sie es bitte bei Manuskriptabgabe an.

 $\rightarrow$  Sammelbände

Jeder Beitrag beginnt obligatorisch mit Fußnote 1 (oder ggf. mit Fußnote \*).

#### Querverweise

 Querverweise auf Seitenzahlen, die erst nach dem Umbruch feststehen, möglichst mit Blockaden (■■■) kennzeichnen, sonst mit ### (fett). Die automatische Aktualisierungsfunktion von Word wird nicht ins Layoutprogramm übernommen. Die korrekten Seitenzahlen tragen Sie während der Revision (s. auch → Kap. 6) ein.

### 4.5 Mikrotypographie

#### Abkürzungen

 Abstände bei gängigen Abkürzungen (wie u. a., d. h., z.B., vor f. und ff.) werden vom Verlag vereinheitlicht.

#### Anführungszeichen

 Anführungszeichen bringen wir in die – je nach Sprache – typographisch richtige Form. Dabei übernehmen wir Ihre Differenzierung zwischen einfacher und doppelter Variante.

#### Apostrophe

 Apostrophe – egal ob als Zollzeichen o. ä. eingegeben - verwandeln wir in die korrekte Fassung.

#### Binde- und Bis-Striche

 Binde- und Bis-Striche sind unterschiedlich lang. Darauf müssen Sie aber beim Schreiben nicht achten, wir setzen den richtigen Strich an der richtigen Stelle.

#### Schrägstriche

 Schrägstriche stehen je nach Kontext mit oder ohne Abstand zu den umgebenden Worten. Auch dafür sorgen wir. Nur zur Erklärung: Wenn die einzelnen Glieder, die mit Schrägstrich verbunden werden, aus mehreren Wörtern (oder aus Kombinationen von Zahlen und Wörtern) bestehen, gehört vor und hinter den Schrägstrich ein Leerraum. Bestehen die Glieder nur aus einem Wort, wird kein Leerraum eingefügt:

Erika Musterfrau / Alfred Mustermann Musterfrau/Mustermann

# 5. Umbruchkorrektur

## 5.1 Ablauf

- Wenn Sie uns einen satzfertigen Text geliefert und wir das Layout erstellt haben, erhalten Sie den gesetzten Text ("Umbruch") von uns zur Prüfung zugeschickt.
- Für die technische Prüfung (Technical Copy Editing) und das Layout benötigen wir ca. 4–6 Wochen.
- Den gesetzten Text erhalten Sie von uns zur Prüfung als PDF-Datei zugeschickt.

#### $\rightarrow$  Sammelbände

- Für den Versand des Umbruchs (und der Belegexemplare des fertigen Bandes) schicken Sie uns bitte eine Adressenliste der Beitragenden mit den Post- und E-Mail-Anschriften.
- Der Verlag sendet den Beitragenden den Umbruch ihrer Texte zur Korrektur mit der Bitte, den Aufsatz nach Durchsicht an die verantwortliche Herausgebende oder den verantwortlichen Herausgebenden zu schicken. Außerdem erhalten die Beitragenden ein Formular für die Bestellung von Vorzugsexemplaren und ggf. Sonderdrucken, das sie den Korrekturen beizulegen haben und das die oder der verantwortliche Herausgebende bitte mit der Umbruchkorrektur an den Verlag weiterleitet.
- Erhalten Sie von einem Beitragenden keine Rückmeldung zum Umbruch, darf der Beitrag nicht gedruckt werden.
- Korrekturen, die versehentlich von Beitragenden direkt an den Verlag geschickt werden, werden unbesehen an die verantwortliche Herausgebende oder den verantwortlichen Herausgebenden weitergeleitet. Diese Korrekturen werden im Verlag nicht ausgeführt, da keine Prüfung durch die verantwortliche Herausgebende oder den verantwortlichen Herausgebenden stattgefunden hat.
- Die oder der verantwortliche Herausgebende erhält den kompletten Umbruch zeitgleich mit den Beitragenden zugeschickt. Darin führt sie oder er ihre oder seine Korrekturen mit denen der Beitragenden zusammen und übergibt sie zusammen mit den Bestellungen dem Verlag.

## 5.2 Wozu dient die Umbruchkorrektur?

- Die Korrektur des Umbruchs dient ausschließlich der Behebung von Fehlern, die durch das Layout selbst entstanden sind. Redaktionelle Nacharbeiten sind in diesem Stadium nicht mehr möglich bzw. verursachen hohe Kosten, die wir Ihnen ggf. in Rechnung stellen müssen (s. auch  $\rightarrow$  Kap. 4.1).
- Ein Merkblatt, worauf genau zu achten ist, schicken wir Ihnen mit dem Umbruch zu. Zur Verdeutlichung hier vorab einige Stichpunkte: Stimmen Platzierung, Nummerierung und Beschriftung der Abbildungen? Stimmt die Paginierung (und die Überschriften) im Inhaltsverzeichnis? Wurden eventuelle Sonderzeichen (z. B. griechischer Zeichensatz, diakritische Zeichen) fehlerfrei übernommen? Ist der Textanschluss von einer Seite zur folgenden korrekt? Stehen die Fußnoten an der richtigen Stelle? Wurden alte Trennstriche aus dem Fließtext entfernt? Sind Silbentrennung und Zeilenumbruch fehlerfrei? Sind die Kolumnentitel sinnvoll formuliert und einheitlich gesetzt? Sind die Anführungszeichen in der richtigen Form? Wurde zwischen Binde- und Bis-Strichen differenziert? Wurde der Abstand vor und nach Schrägstrichen korrekt eingearbeitet bzw. an den richtigen Stellen gelöscht?

# 5.3 Eintragen von Korrekturen

 Eine Anleitung zum Eintragen von Korrekturen haben wir in → Anhang A für Sie zusammengestellt.

# 6. Revision

# 6.1 Ablauf

- Nach Abgabe der Umbruchkorrektur benötigt der Verlag je nach Menge der Korrekturen – ca. 2 Wochen für die Einarbeitung der Änderungswünsche.
- Den überarbeiteten Umbruch senden wir Ihnen zur Revision und Freigabe als PDF-Datei zu.

 $\rightarrow$  Sammelbände

 Bei Sammelbänden nimmt nur die oder der verantwortliche Herausgebende die Revision vor. Es erfolgt kein nochmaliger Versand der Einzelbeiträge.

# 6.2 Wozu dient die Revision?

- Bei der Revision überprüfen Sie, ob alle Korrekturen, die Sie im ersten Umbruch angemerkt haben, richtig eingearbeitet wurden.
- Achten Sie dabei auch auf mögliche Folgefehler: Die Änderung einer Trennung kann im ganzen folgenden Absatz zu einem neuen Zeilenumbruch (mit eventuell neuen Fehlern) geführt haben.
- Sind im Dokument noch Blockaden/Platzhalter (■■■) enthalten (z. B. bei Querverweisen)? Diese bitte auflösen.
- Auf der Basis der Revision kann in der Regel auch das Register (s. auch → Kap. 8) erstellt werden.

# 6.3 Eintragen von Korrekturen

- Eine Anleitung zum Eintragen von Korrekturen haben wir in → Anhang A für Sie zusammengestellt.
- Sie brauchen nur die Seiten an uns zurückzusenden, auf denen noch Änderungsbedarf besteht.

# Verfahren B: Satz von Ihnen erstellt

# 7. Druckfertige Textabgabe

## 7.1 Ablauf

- Bei druckfertiger Textabgabe übernehmen Sie selbst das Layout Ihres Bandes, d.h. Sie erarbeiten über die Richtlinien zur Textvorbereitung hinaus einen nach unseren Vorgaben fix & fertig gesetzten Innenteil, der unverändert in den Druck geht.
- Bevor Sie das Manuskript vollständig formatieren, schicken Sie uns bitte ein Probekapitel (als PDF-Datei) zur Begutachtung zu. Wir kommentieren das Layout des Probekapitels, greifen dabei aber nicht in die Datei ein, sondern geben Ihnen Rückmeldung, wo es "hakt". Sie arbeiten die Änderungswünsche selbst ein und formatieren dann den kompletten Text, der bei uns noch einmal eine Prüfrunde durchläuft. Auf Basis des von uns freigegebenen Layouts erstellen Sie ggf. das Register (s. auch  $\rightarrow$  Kap. 8).
- Achtung: Sie müssen sämtliche Korrekturschritte selbstständig vornehmen (bei Sammelbänden auch den Versand an die Beitragenden). Es gibt weder einen Umbruchversand durch den Verlag noch eine Revision!

## 7.2 Technische Vorgaben

- Wenn Sie in Word arbeiten, stellen wir Ihnen eine Musterdatei zur Verfügung, in der die wichtigsten Formatierungen schon voreingestellt sind.
- Arbeiten Sie in einem anderen Programm, erhalten Sie von uns eine Musterseite mit Bemaßungen, die Sie bitte übernehmen.
- Sowohl Ihre Probeseiten als auch die vollständige druckfertige Fassung liefern Sie bitte als PDF-Datei mit eingebetteten Schriften.

# 7.3 Seitenaufbau

#### Satzspiegel, Schriften, Einzüge

 Die Einstellung von Seitenrändern, Schriftarten und -größen, Zeilenabständen und Einzügen etc. entnehmen Sie bitte der Word-Formatvorlage bzw. der Musterseite.

#### Seitenumbruch

- Hauptkapitel beginnen immer auf einer neuen Seite.
- Für Unterkapitel (ab Überschrift 2. Kategorie) wird keine neue Seite angefangen.
- Ausnahme: Für Unterkapitel wird dann eine neue Seite begonnen, wenn die ersten drei Zeilen des ersten Absatzes nicht mehr auf die vorhergehende Seite passen.
- Vermeiden Sie "Schusterjungen" (die erste Zeile eines Absatzes als letzte Zeile auf einer Buchseite) und "Hurenkinder" (die letzte Zeile eines Absatzes als erste Zeile auf einer Buchseite).

#### Zeilenumbruch

- Schalten Sie die automatische Silbentrennung ein.
- Überprüfen Sie die Trennungen (insbesondere bei fremdsprachigen Passagen, bei langen oder zusammengesetzten Fremdworten) und bessern Sie ggf. händisch nach.
- Nutzen Sie für die manuelle Nacharbeit bitte ausschließlich den bedingten, weichen Trennstrich (Windows: ctrl+-, Mac: cmd+-).
- URL möglichst gar nicht trennen. Lässt es sich (auch durch Satzumstellungen) nicht vermeiden, setzen Sie keinen Trennstrich, um die URL nicht zu verfälschen. Wenn in der URL ohnehin ein Trennstrich vorhanden ist, darf die Zeile dort umbrechen. Ansonsten die Zeile bitte mit einer weichen Zeilenschaltung (ohne Trennstrich) umbrechen.
- Damit die Zeilen nicht "löchrig" werden, gehen Sie bitte sehr sparsam mit geschützten Leerzeichen um (Windows: alt+0160 oder ctrl+shift+Leertaste, Mac: alt+Leertaste). Verwenden Sie sie – wenn überhaupt – nur bei abgekürzten Vornamen (P. Mustermann), gekrönten Häuptern (Friedrich II.) und den unten genannten Fällen. Ergeben sich unschöne Zeilenumbrüche, ist es besser, diese beim letzten Feinschliff einzeln zu beheben.

#### Kolumnentitel

- Linke (= gerade) Seite: Überschrift 1. Kategorie (nur einzeilig, evtl. also gekürzt) oder: Überschrift des Buchteils, falls der Band in mehrere übergeordnete Teile gegliedert ist.
- Rechte (= ungerade) Seite: Überschrift 2. Kategorie oder: Überschrift 1. Kategorie, wenn links die Überschrift des Buchteils steht.
- Bei wechselnden Kolumnentiteln innerhalb eines Kapitels hat Word oft Schwierigkeiten. In solchen Fällen reicht es aus, wenn links und rechts das Hauptkapitel verwendet wird.
- Der Kolumnentitel entfällt auf der ersten Seite eines Hauptkapitels, auf Zwischenblättern sowie auf Leerseiten.
- Auch über Inhaltsverzeichnis, Einleitung, Literaturverzeichnis und Register steht ab jeweils der zweiten Seite – ein Kolumnentitel.

#### $\rightarrow$  Sammelbände

- Linke (= gerade) Seite: Autorin oder Autor des Beitrags.
- Rechte (= ungerade) Seite: Titel des Beitrags.

# 7.4 Zählungen und Querverweise

#### Paginierung

- Links stehen gerade, rechts ungerade Seitenzahlen.
- Die Zählung fängt immer mit S. 5 an (Inhaltsverzeichnis bzw. ggf. Widmung oder Vorwort). Die Seiten 1–4 werden vom Verlag erstellt (s. auch → Kap. 9.3).
- Widmung, Vorwort, Inhaltsverzeichnis und Einleitung beginnen immer auf einer rechten Seite, wenn nötig links davor eine Leerseite einfügen.
- Die Angabe der Seitenzahl entfällt auf der ersten Seite eines Hauptkapitels, auf Zwischenblättern sowie auf Leerseiten.

#### $\rightarrow$  Sammelbände

 Jeder Beitrag beginnt auf einer rechten Seite, wenn nötig links davor eine Leerseite einfügen.

#### Fußnotenzählung

Die Zählung der Fußnoten beginnt mit jedem Hauptkapitel neu bei 1.

#### $\rightarrow$  Sammelbände

Jeder Beitrag beginnt mit Fußnote 1 (oder ggf. mit Fußnote \*).

#### Querverweise

 Für Querverweise innerhalb des Textes können Sie mit der Verweisfunktion von Word arbeiten und so die Möglichkeit zur automatisierten Aktualisierung nutzen. Alternativ können Sie die Querverweise aber auch manuell auf der Basis des fertigen und vom Verlag freigegebenen (!) Layouts eintragen.

# 7.5 Mikrotypographie

#### Abkürzungen

 Bei Abkürzungen wie u. a., d. h., z.B. und vor f. und ff. empfehlen wir die Verwendung von geschützten Leerzeichen (s. auch → Kap. 7.3, Zeilenumbruch), idealerweise skaliert auf 50%.

#### Anführungsstriche

 Verwenden Sie – auch bei fremdsprachigen Zitaten – bitte die folgenden Anführungszeichen: deutsche Bände: "... , Zitat im Zitat' ... " (kleine 9 und kleine 6) englische Bände: "… 'Zitat im Zitat' …" (kleine 6 und kleine 9) französische Bände: <<+Viertelgeviert-Leerraum … "Zitat im Zitat" … Viertelgeviert-Leerraum+>> italienische Bände: <<… "Zitat im Zitat" …>>

#### $\rightarrow$  Sammelbände

 Bei mehrsprachigen Sammelbänden richtet sich die Art der Anführungszeichen nach der Sprache des Beitrags. Die Anführungszeichen können also innerhalb eines Bandes variieren.

#### Apostrophe

 In der Regel setzt Word automatisch einen korrekten Apostroph. Achten Sie aber darauf, dass Ihnen keine Zollzeichen o. ä. "dazwischenrutschen" und ersetzen Sie diese bei Bedarf durch das richtige Zeichen in Form einer kleinen 9 (Windows: alt+0146, Mac: alt+shift+#).

#### Binde- und Bis-Striche

- Als Gedankenstrich sowie als Bis-Strich zwischen Zahlen bitte den langen Halbgeviertstrich (en-dash) nutzen (Windows: alt+0150, Mac: alt+-).
- Vor und nach einem Gedankenstrich steht ein Leerzeichen, vor und nach einem Bis-Strich nicht:

Sie ging – ganz in Gedanken – durch den Park.

S. 57–68 (falsch: S. 57-68 oder S. 57 – 68)

in den Jahren 1939–1945 (falsch: 1939-1945 oder 1939 – 1945)

• Als Bindestrich verwendet man den "normalen" kurzen Strich: eine ein- bis zweiwöchige Auszeit

#### Schrägstriche

 Schrägstriche stehen je nach Kontext mit oder ohne Abstand zu den umgebenden Worten. Wenn die einzelnen Glieder, die mit Schrägstrich verbunden werden, aus mehreren Wörtern (oder aus Kombinationen von Zahlen und Wörtern) bestehen, bitte vor und nach dem Schrägstrich ein Leerzeichen einfügen, wobei das Leerzeichen vor dem Schrägstrich geschützt werden sollte (s. auch → Kap. 7.3, Zeilenumbruch). Bestehen die Glieder nur aus einem Wort, wird kein Leerzeichen eingefügt:

Erika Musterfrau / Alfred Mustermann Musterfrau/Mustermann

# Register, Umschlag und Titelei

# 8. Register

# 8.1 Allgemeine Hinweise

- Register sind bei wissenschaftlichen Publikationen das "bessere Inhaltsverzeichnis" und steigern die Lesefreundlichkeit eines Bandes erheblich – das gilt auch in Zeiten von E-Books. Dementsprechend werden fehlende Register in Rezensionen häufig negativ vermerkt. Bei einigen unserer Reihen sind insbesondere Personenregister obligatorisch, außerdem können je nach Projekt Orts-, Sach- oder Quellenregister sinnvoll sein.
- Es lohnt sich, schon früh bei der Manuskriptüberarbeitung mit der Konzeption zu beginnen und Listen mit möglichen Einträgen anzulegen.
- Bei Bänden, die wir im Verlag setzen, erhalten Sie auf Wunsch den letzten Umbruch als PDF-Datei, um den Text durchsuchen und die Seitenzahlen zusammenstellen zu können. (Achtung, Registermarken aus Word können häufig nicht ins Layoutprogramm übernommen werden!)
- Wenn Sie uns eine druckfähige Vorlage liefern, können Sie schon während der Formatierung Registermarken in Word setzen und die Registererstellung so vorbereiten. Alternativ kann auch bei diesem Verfahren das Register auf der Basis des fertigen und vom Verlag freigegebenen (!) Layouts erstellt werden.
- Bitte beachten Sie gerade bei der Zusammenstellung der Fundstellen durch Suchfunktionen immer mögliche Varianten durch Deklinationen und Wortzusammensetzungen (unter das Stichwort "Wolf" fällt auch der Plural "Wölfe", aber nicht "Wolfenbüttel").
- Soll der Verlag die Seiten zusammentragen, erstellen wir gerne ein Angebot, sobald die Liste der Einträge vorliegt.

# 8.2 Formaler Aufbau

- Registereinträge werden in alphabetischer Reihenfolge aufgeführt.
- Bei längeren Registern kann zur besseren Übersichtlichkeit eine Leerzeile zwischen den Einträgen zu einem Buchstaben eingefügt werden.
- Personenregister können, wenn es der Eindeutigkeit dient, um Geburts- und Sterbejahre oder auch um Amtsbezeichnungen ergänzt werden.
- Orts- und Personenregister können bei Bedarf zusammengefasst werden, Sachregister stehen in der Regel für sich.
- Als "Faustregel" für den Umfang gilt: Register umfassen zwischen 3% und 5% der Textlänge.

# 8.3 Auswahl der Begriffe

- Begriffe aus Titelei, Inhaltsverzeichnis, Danksagung, allgemeinen (nicht thematischen) Vorworten und Literaturverzeichnissen werden grundsätzlich nicht ins Register aufgenommen.
- Begriffe aus Anmerkungen bzw. Fußnoten werden aufgenommen, wenn es sich nicht um reine Belegstellen handelt. Dementsprechend können z.B. Autorinnen und Autoren von (Sekundär-)Literatur aufgenommen werden, wenn sie ausführlicher besprochen werden.
- Umgekehrt müssen nicht alle Personen und Orte, die im Fließtext Erwähnung finden, unbedingt ins Register aufgenommen werden, sondern nur Begriffe, zu denen Substantielles ausgesagt wird. (Bei einem Vergleich "XY sah aus wie Goethe" braucht Goethe nicht im Register erscheinen.)
- Wird eine Person (z.B. in einer Biographie) oder ein Ort (z.B. in einer Stadtgeschichte) auf fast jeder Textseite erwähnt, wird der Begriff nicht ins Register aufgenommen. Über dem Register in diesem Fall bitte einen entsprechenden Vermerk einfügen ("Nicht ins Register aufgenommen wurde XY.") Solche Ausnahmen sollten sich, wenn sie überhaupt vorgenommen werden, auf 1–2 zentrale Begriffe beschränken.
- Ein starres Schema für die Auswahl der aufzunehmenden Einträge gibt es nicht die Zusammenstellung bleibt eine inhaltliche Entscheidung!

# 8.4 Angabe der Fundstellen

- Zwischen Registereintrag und Seitenzahl steht nur ein (!) Leerzeichen.
- Folgen Fundstellen auf mehreren Seiten hintereinander, werden diese nicht einzeln aufgeführt. Bei zwei direkt aufeinander folgenden Seiten wird f. gesetzt, bei mehr als zwei Seiten eine Von-bis-Angabe:
	- nicht: Apfelsine 78, 79, 80, 81, 101, 102
	- sondern: Apfelsine 78–81, 101f.
- Fundstellen in Fußnoten wie folgt aufnehmen: Birne 78 (Anm. 34)
- Zwei Fußnoten hintereinander auf der gleichen Seite:
- Birne 78 (Anm. 34 f.)
- Zwei Anmerkungen auf der gleichen Seite mit anderen Fußnoten dazwischen: Birne 78 (Anm. 34, 37)
- Beim Sonderfall Stellenregister steht der Name in fett in einer eigenen Zeile, darauf der Titel mager in der nächsten Zeile. Darunter folgt die Liste der Stellenangaben. Zwischen Stellenangabe und Seitenzahl steht ein Doppelpunkt:

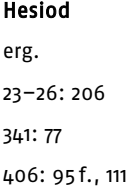

# 8.5 Synonyme, Begriffshierarchien, Querverweise

 Synonyme, Übersetzungen und Abkürzungen werden im Register mit Verweis auf den Hauptbegriff aufgenommen:

Apfelsine (Orange) 35, 48, 78–94

Orange s. Apfelsine

Quittung (receipt) 69

Receipt s. Quittung

USA s. Vereinigte Staaten von Amerika

Vereinigte Staaten von Amerika (USA) 45, 89, 133–178

 Begriffshierarchien sind sinnvoll, wenn z.B. zu einem Eintrag sehr viele (und daher unübersichtliche) Seitenangaben zusammenkommen. Sie sind wie folgt anzulegen:

Orange 35, 48, 78–94

– importierte 37, 54–59, 321

– saftige 408

- schimmelige 112, 224–227
- Querverweise bei Begriffen, die im Band immer im gleichen Kontext Erwähnung finden, können das Register entschlacken:

Struppi s. Tim

Tim (Struppi) 34, 65, 100–104, 225

# 9. Umschlag und Titelei

### 9.1 Allgemeine Hinweise

- Bei unseren Bänden kümmern wir uns in der Regel zunächst um den Innenteil. Umschlag und Titelei (S. 1–4) folgen erst, wenn der Innenteil weitestgehend "steht".
- Der definitive Titel und ggf. das Coverbild müssen daher bei Beginn des Projektes noch nicht feststehen.
- Bei Reihentiteln vergeben wir auch die Bandnummer meistens erst kurz vor Drucklegung.
- Umschlag und Titelei erhalten Sie (bei Sammelbänden: die oder der verantwortliche Herausgebende) von uns automatisch zur Prüfung zugeschickt.
- Mit Ihrer Freigabe gelten Titel und Werbetext als definitiv.
- Vergessen Sie bei Ihrer Rückmeldung nicht, dass Sie bei Bestellung vor Druckfreigabe einen Rabatt von 50% auf Ihren Band erhalten, und geben Sie ggf. die gewünschte Anzahl gleich mit an.

### 9.2 Umschlag

- Wenn Sie in einer Reihe publizieren, in der individuelle Umschlagbilder vorgesehen sind, oder wenn Sie bei einem Einzeltitel eine Gestaltung mit Bild wünschen, nehmen wir gerne schon frühzeitig Ihre Vorschläge für ein passendes Motiv entgegen und testen es. So bleibt Ihnen ausreichend Zeit für die Recherche und ggf. für die Rechteeinholung.
- Bitte beachten Sie ggf. das Layout der Reihe: Für manche Cover werden Bilder im Quer-, für andere im Hochformat benötigt.
- Ist die Entscheidung für ein Bild gefallen, schicken Sie uns bitte mit der hochauflösenden Bilddatei eine kurze Bildbeschreibung in wenigen Worten, eine/n Fundort/Quellenangabe und den Copyrightvermerk für die Titelei zu: Erik Mustermann auf dem Weg zur Arbeit, Berlin 1953 Lithografie, Museum des Alltags, Dortmund
	- © Agentur für NRW-Bilder
- Materialien aus Wikimedia u. ä. Datenbanken sind wegen der schwierigen Rechtslage unzulässig, selbst wenn sie als gemeinfrei gekennzeichnet sind (s.  $auch \rightarrow Kap.$  3).
- Wegen eines Entwurfes für den Umschlagtext (und auch der Planung des Rezensionsversandes etc.) setzt sich unsere Marketingabteilung von sich aus rechtzeitig mit Ihnen in Verbindung.

### 9.3 Titelei

 Denken Sie unbedingt daran, uns ggf. die Geldgeber für Ihr Projekt und die gewünschte Formulierung für den Finanzierungsvermerk in der Titelei (z. B.: "Gedruckt mit freundlicher Unterstützung von XXX") zu nennen. Wenn vom Geldgeber ausdrücklich gefordert, schicken Sie uns bitte außerdem dessen Logo zu (als gesonderte Datei, s. auch  $\rightarrow$  Kap. 3).

 $\rightarrow$  Dissertationen

- Erkundigen Sie sich bei Ihrem Prüfungsamt, ob im Impressum z.B. Siglen, der Name der Universität oder das Promotionsjahr aufgeführt werden müssen, und teilen Sie uns dies ggf. mit.
- Geben Sie uns auch Bescheid, ob bei den Exemplaren, die Sie einreichen müssen, laut Prüfungsordnung ein Extra-Blatt vor der Titelei eingeklebt werden muss, und schicken Sie uns dieses ggf. ausgefüllt zu.
- Schreiben Sie uns, wie viele Abgabeexemplare Ihre Prüfungsordnung vorgibt (wir stellen – zusätzlich zu Ihren Freiexemplaren – für das Prüfungsamt bis zu 6 kostenfrei zur Verfügung) und an welche Adresse sie geschickt werden sollen.

# Zwischen Druck und Bindung

# 10. Aushänger

- Wird Ihr Band im Offset-Verfahren gedruckt, verschicken wir häufig den Aushänger zur Kontrolle. Ein Aushänger ist ein Exemplar aus der bereits in voller Anzahl gedruckten, aber noch nicht aufgebundenen Auflage Ihres Werkes.
- Anhand des Aushängers kann die Arbeit der Druckerei begutachtet werden. Es geht bei der Durchsicht also um folgende Punkte: Sind die Seiten vollzählig? Ist die Reihenfolge der Seiten korrekt?
	-
	- Stimmt die Qualität der Abbildungen? Ist das Druckbild gleichmäßig?

kein Reklamationsgrund.

- Aushänger werden in Handarbeit gefalzt. Dadurch entstehen gelegentlich Wellen und Knicke im Papier, die beim aufgebundenen Buch nicht auftreten. Sie sind
	- Um Ihren Band so schnell wie möglich fertigstellen zu können und die Lagerkapazitäten unserer Druckereien nicht überzustrapazieren, bitten wir um rasche Bearbeitung und umgehende Bindefreigabe. Der Aushänger muss dabei nicht zurückgeschickt werden.
	- Nach der Bindefreigabe benötigen Sie noch etwas Geduld, denn gerade bei fadengehefteten Büchern kann das Aufbinden 2–3 Wochen dauern.

Fertig! 34

# Fertig!

# 11. Ihr Buch erscheint

# 11.1 Freiexemplare

- In der Regel benötigen wir von der Druckfreigabe bis zur Auslieferung ca. 6–8 Wochen für Druck, Bindung und Auslieferung. Dann ist es soweit: Ihr Buch erscheint!
- Mit dem Erstversand gehen die Freiexemplare für Autorinnen und Autoren, Herausgebende und Beitragende in die Post.
- Bei Publikationen, die in einer Reihe erscheinen, versorgen wir natürlich auch das Herausgebergremium mit Büchern.
- Ebenso erhalten Geldgeber, die mit uns direkt abrechnen, ihre Bände unmittelbar von uns.
- Bei Dissertationen stellen wir auf Anfrage bis zu 6 zusätzliche Exemplare für das Prüfungsamt (s. auch  $\rightarrow$  Kap. 9.3).
- Der Versand der Pflichtexemplare für die National- und die bezugsberechtigte Landesbibliothek erfolgt automatisch über den Verlag.
- Natürlich läuft auch die Verteilung der Rezensionsexemplare über uns.

# 11.2 Sonderdrucke

- Beitragende zu Sammelbänden erhalten zusätzlich zu ihrem Freiexemplar in der Regel einen elektronischen "Sonderdruck" als PDF-Datei. Unsere Sonderdrucke umfassen den jeweiligen Aufsatz sowie das Inhaltsverzeichnis des Gesamtbandes und ein Deckblatt, ggf. auch die Gesamtbibliografie.
- Ob auch gedruckte Sonderdrucke erstellt werden, wird je nach Finanzierung von Band zu Band im Vorfeld entschieden (auch diese Angabe finden Sie in Ihrem Verlagsvertrag).
- Bei Sonderdrucken, egal ob elektronisch oder gedruckt, ist immer noch viel Handarbeit gefragt. Der Versand erfolgt daher erst einige Zeit nach dem Erscheinungstermin.

#### Fertig! 35

# 11.3 Vorzugsexemplare

 Wenn Sie vor Druckfreigabe zusätzliche Exemplare mit 50% Rabatt bestellt haben (s. auch → Kap. 9.1), so erfolgt der Versand für gewöhnlich getrennt von den Freiexemplaren – Sie erhalten also ggf. mehrere Pakete.

# 11.4 E-Book

 Die meisten unserer Bände erscheinen (wenn dem keine rechtlichen Hindernisse entgegenstehen) auch als E-Book. Sie sind dann – ungefähr zeitgleich mit der Print-Fassung – als erstes auf unserer eLibrary (https://elibrary.steinerverlag.de/) zu finden und gehen von dort aus in den nationalen und internationalen Vertrieb.

# **Anhang A**

# A1. Eintragen von Umbruchkorrekturen

# A1.1 Allgemeine Hinweise

#### Bitte eindeutig und konkret

- Wichtig für eine richtige und schnelle Einarbeitung Ihrer Korrekturen ist für uns und unsere Setzereien, dass diese *eindeutig* sind. Das bedeutet:
	- Eindeutige Stellenangabe: Wo soll etwas geändert werden? Wie häufig bzw. an welchen Vorkommen soll es geändert werden?
	- Eindeutige Anweisung: Wie soll es geändert werden? (Streichen, ersetzen etc.; klare Schreibweise von neu einzufügendem Text.)

Das bedeutet im Umkehrschluss für Ihre Korrekturen:

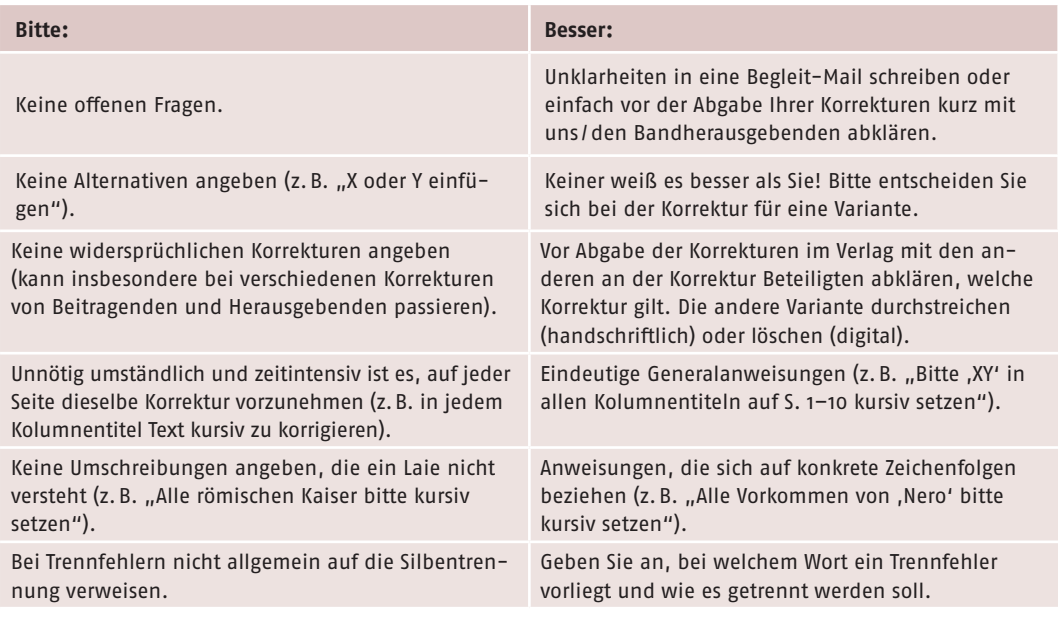

#### Handschriftlich oder digital?

- Sie können Ihre Korrekturen entweder von Hand in einen Ausdruck eintragen oder aber die Kommentarfunktion Ihres PDF-Readers nutzen. Handschriftliche Korrekturen, die eingescannt wurden, sind nicht besser oder schlechter als digitale. Auf einen Ausdruck schaut mancher anders als auf einen Bildschirm. Sie können also das Verfahren wählen, das Ihnen besser liegt.
- Bitte die beiden Verfahren aber nicht mischen!
- Ausnahme: Bei Sammelbänden kann Beitrag A handschriftlich korrigiert sein und Beitrag B PDF-Kommentare enthalten. Innerhalb der Beiträge aber bitte einheitlich.

# A1.2 Handschriftliche Korrektur

- Schreiben Sie leserlich!
- Benutzen Sie bitte keinen Bleistift und eine möglichst auffällige Farbe (kein Schwarz).
- Korrigieren Sie nach DIN 16111. Dies ist die einzig praktikable und eindeutige Möglichkeit, handschriftliche Korrekturen vorzunehmen.
- Der Scan muss hochaufgelöst sein. Bitte den Scan prüfen: Ist alles lesbar? Wurden keine Korrekturen am Seitenrand abgeschnitten?
- Sollte noch eine längere Textpassage einzufügen sein, bitte den Text als Datei mitliefern. Sonst können sich beim Abtippen Fehler einschleichen.
- Bei Zusendung per Post machen Sie bitte vor Versand eine Sicherheits-Kopie.

# A1.3 Digitale Korrektur

#### Nutzen Sie PDF-Kommentare

- Bei der digitalen Korrektur nutzen Sie bitte die Funktionen der PDF-Kommentare. Versuchen Sie besser nicht, handschriftliche Korrekturen über die PDF-Kommentare abzubilden.
- Auf korrigierte die Stellen bitte *nicht* zusätzlich optisch aufmerksam machen, z.B. Text farbig markieren und weitere Kommentare einfügen. Das stiftet eher Verwirrung. Am effizientesten für Sie und uns ist:

#### **1 Korrektur → 1 PDF-Kommentar**

• Wir arbeiten die Kommentarspalte ab, auch die unauffälligen Korrekturzeichen im PDF werden dadurch nicht übersehen:

Dritten Ratschläge einzuho sgeschichte reisemethodisc vährend der frühen Neuzei spezifischen Verfahren, Inh onzeptualisieren, Muster fü

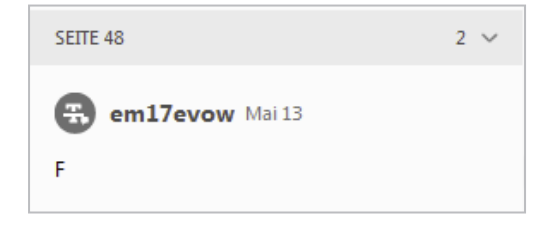

• Die professionelleren PDF-Programme erlauben es, in die PDF-Datei einzugreifen und beispielsweise Text direkt in der PDF-Datei zu ändern. *Diese Funktion auf keinen Fall nutzen!* Die PDF-Datei, die Sie zur Korrektur erhalten, ist nur ein Zwischenstand. Das heißt, Ihre Korrekturen wären bei diesem Vorgehen nur in dieser PDF-Datei enthalten, nicht automatisch auch in unserem Satzprogramm. Wir müssten umständlich über einen Dateivergleich herausfinden, wo etwas geändert wurde. Das ist fehlerträchtig und teuer.

### Mit Adobe Acrobat Reader DC

- Der Reader kann hier heruntergeladen werden: https://get.adobe.com/de/reader/
	- $\rightarrow$  PDF-Kommentarfunktion finden
- Wenn der Reader geöffnet ist, links oben auf Werkzeuge klicken:

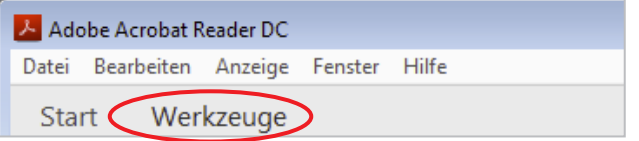

• Es öffnet sich die Werkzeugübersicht:

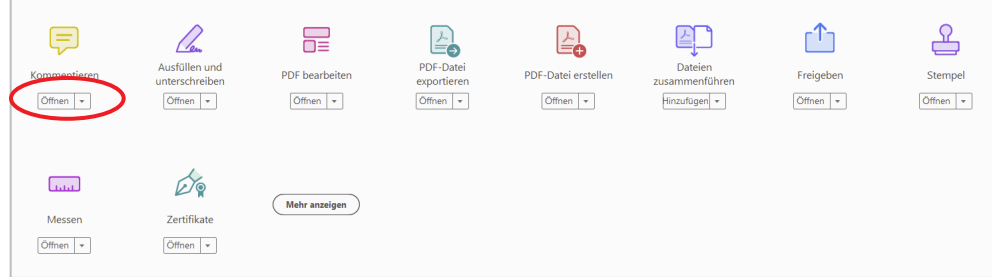

• Oben links unter der gelben Sprechblase auf Öffnen klicken. Es öffnet sich die Leiste mit den verschiedenen Kommentaroptionen, die zur Auswahl stehen. Wir empfehlen, für Ihre Umbruchkorrektur nur die ersten sechs Optionen sowie die Grafikmarkierungen zu verwenden:

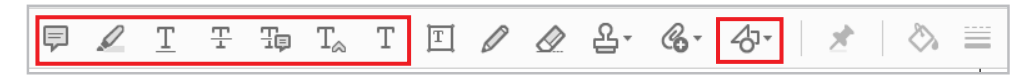

• Als nächstes die Kommentarspalte einblenden lassen, sofern diese sich nicht automatisch geöffnet hat. Dazu rechts am Fensterrand auf die senkrechte schmale Leiste neben den Werkzeugsymbolen klicken:

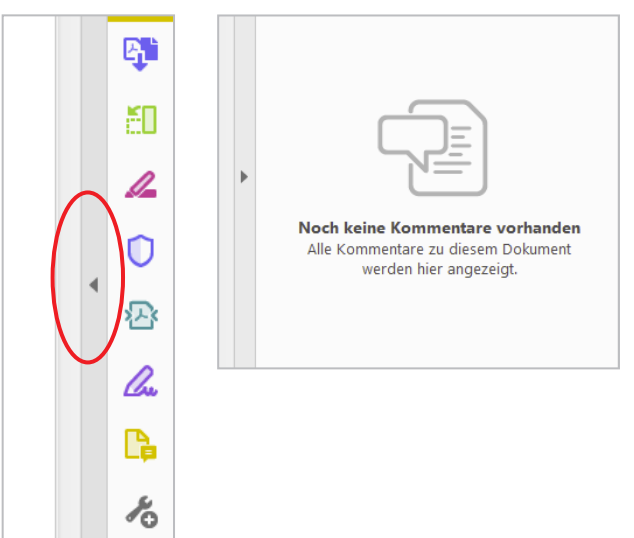

→ Die Werkzeuge im Detail

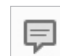

**Notiz:** Standardnotizfeld für alle Korrekturwünsche, die über die anderen Werkzeuge nicht abgedeckt werden.

**Textmarker:** Zur Kennzeichnung von Kursivierungen oder Fettungen, sollte jedoch nur für eines von beidem zum Einsatz kommen (Kursivierung *oder* Fettung). In der Kommentarspalte oder in einer Generalanweisung bitte angeben, welches von beidem. Mit dem Cursor den gewünschten Text markieren.

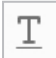

**Unterstreichen:** Zur Kennzeichnung von Kursivierungen oder Fettungen, sollte jedoch nur für eines von beidem zum Einsatz kommen (Kursivierung *oder* Fettung). In der Kommentarspalte oder in einer Generalanweisung bitte angeben, welches von beidem. Mit dem Cursor den gewünschten Text markieren.

**Durchstreichen:** Für Text, der ersatzlos gestrichen werden soll. Cursor vor zu streichenden Text setzen, zu streichenden Text markieren, Klick auf dieses Werkzeug. Alternativ mit aktiviertem Werkzeug Text, der gestrichen werden soll, direkt markieren.

Ŧo

무.

**Text ersetzen:** Für Textpassagen, die gestrichen und durch anderen Text ersetzt werden sollen. Cursor vor den zu ersetzenden Text setzen, Textstück markieren, Klick auf dieses Werkzeug, dann in der Kommentarspalte den neuen Text hineinschreiben. Eine zusätzliche Erklärung ("Bitte einfügen" etc.) ist nicht nötig, außer im einzufügenden Text muss etwas ausgezeichnet werden.

**Text einfügen:** Für Stellen, an denen Text neu eingefügt werden soll. Cursor exakt an  $T_{\infty}$ die entsprechende Stelle setzen, dann in der Kommentarspalte den neuen Text hineinschreiben. Eine zusätzliche Erklärung ("Bitte einfügen" etc.) ist nicht nötig, außer im

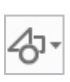

**Grafikkommentare:** Für Stellen, an denen etwas eingezeichnet werden soll, in der Regel Positionskorrekturen, z.B. Bild größer platzieren etc. Kann auch verwendet werden, um Textverschiebungen einzuzeichnen (roter Pfeil):

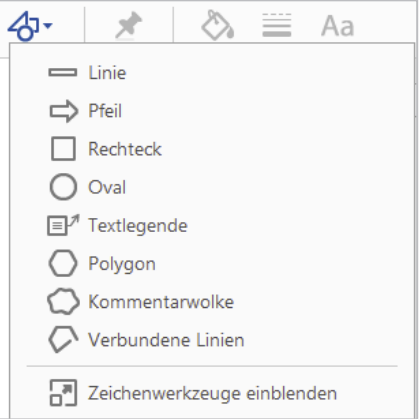

einzufügenden Text muss etwas ausgezeichnet werden.

Mit Foxit

• Der Reader kann hier heruntergeladen werden: https://www.foxitsoftware.com/de/pdf-reader/

 $\rightarrow$  PDF-Kommentarfunktion finden

• Wenn der Reader geöffnet ist, links oben auf Kommentar klicken:

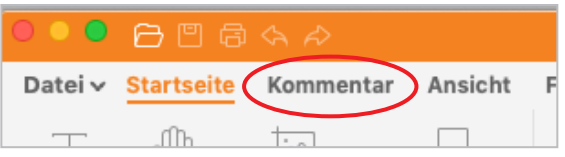

• Es ändern sich die Schaltflächen im Menüband. Dort stehen nun die verschiedenen Kommentarwerkzeuge zur Verfügung. Wir empfehlen, für Ihre Umbruchkorrektur nur die ersten sieben Optionen sowie die Zeichnen-Kommentare zu verwenden:

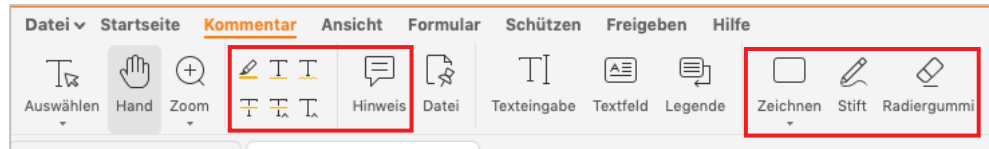

• Als nächstes die Kommentarspalte anzeigen lassen. Diese muss bei Foxit erst aktiv eingeblendet werden. Dazu oben auf Ansicht klicken, dann die Maus über Navigationsfenster liegen lassen und im sich öffnenden Menü auf Kommentare klicken, sodass ein Häkchen erscheint. Die Kommentarübersicht wird eingeblendet:

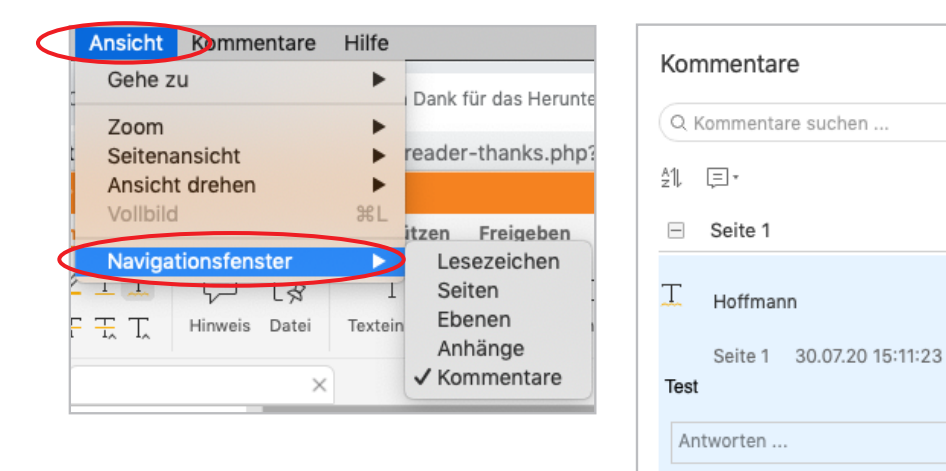

 $\Box$ 

 $\rightarrow$  Die Werkzeuge im Detail

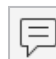

**Hinweis:** Standardnotizfeld für alle Korrekturwünsche, die über die anderen Werkzeuge nicht abgedeckt werden.

₽

**Textmarker:** Zur Kennzeichnung von Kursivierungen oder Fettungen, sollte jedoch nur für eines von beidem zum Einsatz kommen (Kursivierung *oder* Fettung). In der Kommentarspalte oder in einer Generalanweisung bitte angeben, welches von beidem. Mit dem Cursor den gewünschten Text markieren.

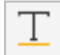

**Unterstreichen:** Zur Kennzeichnung von Kursivierungen oder Fettungen, sollte jedoch nur für eines von beidem zum Einsatz kommen (Kursivierung *oder* Fettung). In der Kommentarspalte oder in einer Generalanweisung bitte angeben, welches von beidem. Mit dem Cursor den gewünschten Text markieren.

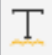

**Unterkringeln:** Zur Kennzeichnung von Kursivierungen oder Fettungen, sollte jedoch nur für eines von beidem zum Einsatz kommen (Kursivierung *oder* Fettung). In der Kommentarspalte oder in einer Generalanweisung bitte angeben, welches von beidem. Mit dem Cursor den gewünschten Text markieren.

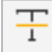

 $\frac{1}{1}$ 

**Durchstreichen:** Für Text, der ersatzlos gestrichen werden soll. Cursor vor zu streichenden Text setzen, zu streichenden Text markieren, Klick auf dieses Werkzeug. Alternativ mit aktiviertem Werkzeug Text, der gestrichen werden soll, direkt markieren.

**Text ersetzen:** Für Textpassagen, die gestrichen und durch anderen Text ersetzt werden sollen. Cursor vor den zu ersetzenden Text setzen, Textstück markieren, Klick auf dieses Werkzeug, dann in der Kommentarspalte den neuen Text hineinschreiben. Eine zusätzliche Erklärung ("Bitte einfügen" etc.) ist nicht nötig, außer im einzufügenden Text muss etwas ausgezeichnet werden.

**Text einfügen:** Für Stellen, an denen Text neu eingefügt werden soll. Cursor exakt an T. die entsprechende Stelle setzen, dann in der Kommentarspalte den neuen Text hineinschreiben. Eine zusätzliche Erklärung ("Bitte einfügen" etc.) ist nicht nötig, außer im einzufügenden Text muss etwas ausgezeichnet werden.

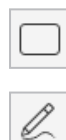

**Zeichnen-Kommentare (Zeichnen, Stift & Radiergummi):**

Für Stellen, an denen etwas eingezeichnet werden soll, in der Regel Positionskorrekturen, z.B. Bild größer platzieren. Auch für Verschiebungen. Den Stift bitte nur für einfache Verschiebungen verwenden, keinen Text damit schreiben!

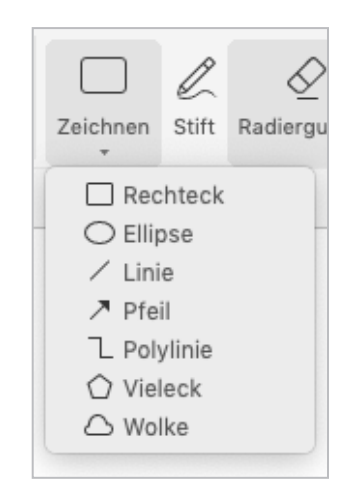

# Anhang B

# B1. Zitierrichtlinien

# B1.1 Einleitung

- Sie werden in einer unserer Buchreihen publizieren und hätten gerne einen Überblick, worauf Sie beim Zitieren und Bibliografieren achten müssen? Dann sind Sie hier an der richtigen Stelle: Auf den folgenden Seiten haben wir die Zitierrichtlinien einiger unserer Buchreihen für Sie zusammengestellt.
- Besitzt eine Buchreihe Regelungen, die von unseren Allgemeinen Richtlinien zur Text- und Bildvorbereitung (s.o. S. 6–16) abweichen, so sind sie den jeweiligen Zitierrichtlinien vorangestellt.

# B1.2 Übersicht

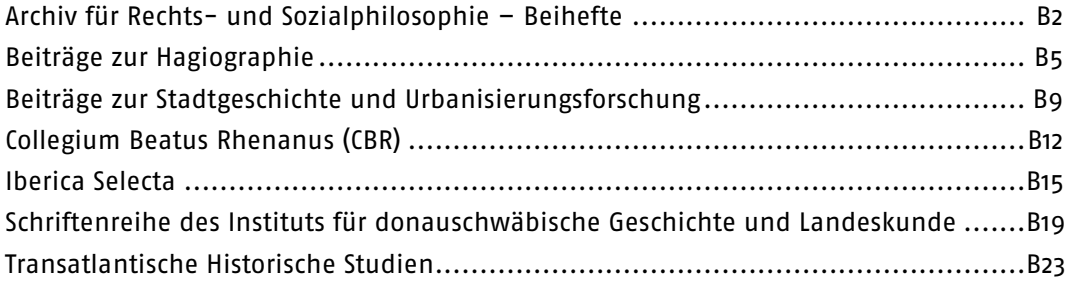

# Archiv für Rechts- und Sozialphilosophie – Beihefte

# 1. Zitierrichtlinien

## 1.1 Literaturverzeichnis

- Das Literaturverzeichnis mit ausführlichen Quellenbelegen und Literaturhinweisen steht jeweils am Ende eines Beitrags, in den Fußnoten wird lediglich der Kurztitel genannt.
- Das Literaturverzeichnis enthält alle im Beitrag zitierten Titel.
- Die anzugebenden Titel werden in erster Ebene alphabetisch nach Personen sortiert, in zweiter Ebene nach Erscheinungsjahr.

Adam, Fritz (1980): Beispieltitel. Adam, Fritz (1976): Zufallstitel. Eva, Lisa (1986): Beispieltitel. Eva, Lisa (1982): Zufallstitel.

# 1.2 Kurznachweis in den Fußnoten

 Die Kurzangabe folgt dem Autor-Jahr-Prinzip: Meier (2020), 99.

Bei zweien: Müller/Meier (2020), 2 f.

Bei mehr als zweien: Müller et al. (2020), 11.

 Liegen mehrere Publikationen einer Person aus demselben Jahr vor, werden diese durch Kleinbuchstaben am Ende der Jahreszahl voneinander unterschieden: Meier (1999a), 5 f.

Meier (1999b), 17–23.

 Zwei direkt aufeinanderfolgende Seiten werden mit f. zitiert, mehr als zwei Seiten mit einer Von-bis-Angabe:

Albert (1991), 202 f.

Albert (1991), 276–288.

- Mehrere zitierte Stellen innerhalb eines Werkes werden mit Kommata abgetrennt. Albert (1991), 98, 123 f., 198, 202, 212.
- Bei mehrbändigen Werken steht zwischen Band und Seitenangabe ein Doppelpunkt:

Müller (2013), Bd. 2: 98–103.

Ein direkt wiederholter Beleg wird mit "ebd." bzw. "ebd., Seitenangabe" abgekürzt:

Hempfer (2014), 22. Vgl. ebd. Ebd., 61.

#### Anhang B $\,$  B3 $\,$

 Mehrere Kurzangaben verschiedener Werke hintereinander werden mit Semikola abgetrennt:

Dalfen (1972), 67; Dalfen (2012), 151–170; Radke-Uhlmann (2010), 29; Vancamp (2010), 11, 14 f., 18–20.

Soll auf eine Anmerkung hingewiesen werden, wird in Klammern "Anm." eingefügt. Analog wird bei Abbildungen verfahren: Heitsch (2014), 4 f. (Anm. 8). Lückoff (2005), 72 (Abb. 4).

# 1.3 Ausführliche Nennung im Literaturverzeichnis

#### Monografien

 Nachname, Vorname (Jahr): Titel. Untertitel (x. Auflage, Jahr des Erstdrucks o.ä.). Ort: Verlag.

Campagna, Norbert (2020): Staatliche Macht und menschliche Freiheit. Das Staatsdenken Bertrand de Jouvenels. Stuttgart: Franz Steiner Verlag.

#### Beiträge aus Zeitschriften

• Nachname, Vorname (Jahr): "Titel. Untertitel". In: Ausgeschriebener Zeitschriftentitel Band (Heft), Seitenangabe.

Utz, Arthur F. (1997): "Die Grundposition der Naturrechtslehren". In: Archiv für Rechts- und Sozialphilosophie 83 (3), 307-315.

#### Beiträge aus Sammelbänden

Nachname, Vorname (Jahr): "Titel. Untertitel" (Jahr des Erstdrucks o.ä). In: Nachname, Vorname (Hg.): Titel. Untertitel (x. Auflage, Jahr des Erstdrucks o.ä.). Ort: Verlag, Seitenangabe.

Löbig, Michael (2020): "Wille, Eigentum und Staat. Aspekte des abstrakten Rechts". In: Städtler, Michael (Hg.): Die Wirklichkeit der konkreten Freiheit. G.W.F. Hegels Lehre vom Staat als ausgeführter Idee der Sittlichkeit. Stuttgart: Franz Steiner Verlag, 117-130.

#### Beiträge aus Gesammelten Schriften/Werkausgaben

Nachname, Vorname (Jahr): "Titel. Untertitel" (Jahr des Erstdrucks o. ä.). In: Ders./Dies.: Titel. Untertitel (x. Auflage, Jahr des Erstdrucks o. ä.). Anzahl der Bände (Abteilungen, Teilbände u. ä.). Hg. Nachname, Vorname. Ort: Verlag, Band: Seitenangabe.

Kant, Immanuel (1956): "Kritik der praktischen Vernunft". In: Ders.: Werke. 6 Bände. Hg. Weischedel, Wilhelm. Wiesbaden: Insel-Verlag, Band 4: 103-302.

#### Mehrbändige Werke

 Nachname, Vorname (Jahr): Titel. Untertitel (x. Auflage, Jahr des Erstdrucks o. ä.). Anzahl der Bände. Ort: Verlag.

Knapp, Fritz Peter (2019): Blüte der europäischen Literatur des Hochmittelalters. 3 Bde. Stuttgart: S.Hirzel Verlag.

### Beiträge aus Tageszeitungen

• Nachname, Vorname (Jahr): "Titel des Artikels". In: Zeitung, TT.MM.JJJJ, Seitenangabe, ggf. Spalte. Habermas, Jürgen (1986): "Eine Art Schadensabwicklung. Die apologetischen Tendenzen in der deutschen Zeitgeschichtsschreibung". In: Die Zeit, 11.07.1986, 40.

## Online-Quellen

• Nachname, Vorname (Jahr): "Titel. Untertitel". In: Ausgeschriebener Titel der Online-Zeitschrift Band (Heft), Seitenangabe. DOI [oder] URL; Stand TT.MM.JJJJ. Maus, Fred Everett (2020): "Defensive Discourse in Writing about Music". In: Zeitschrift der Gesellschaft für Musiktheorie. 17 (1), 75–80. doi:10.31751/1035. Schlotheuber, Eva (2020): "Offener Brief zur Einstellung der Radiosendung ZeitZeichen auf NDR Info". https://www.historikerverband.de//mitteilungen/mitteilungs-details/article/offener-brief-zur-

einstellung-der-radiosendung-zeitzeichen-auf-ndr-info.html; Stand 25.06.2020.

# Beiträge zur Hagiographie

# 1. Allgemeine Anmerkungen

- Das Anmerkungszeichen im Text ist eine hochgestellte arabische Ziffer (ohne Klammer). Es steht hinter dem Satzzeichen.
- Die Anmerkungen werden durchgezählt und stehen am Fuß jeder Seite.
- Quellenzitate werden kursiv (ohne Anführungszeichen) gesetzt insbesondere auch, wenn es sich um im Text zitierte Begriffe handelt. Ansonsten alle anderen Zitate in doppelte Anführungszeichen ("..."). Einfache Anführungszeichen ("...') werden nur benutzt bei im Kontext stehenden Werktiteln, bei Zitat im Zitat oder uneigentlichem Sprechen.
- Längere Zitate bei mehr als drei Zeilen bitte einzeilig und eine Leerzeile davor sowie eine Leerzeile danach, keine Einrückung und keine Kursivierung (Quellen) bzw. keine Anführungszeichen (Sekundärliteratur).
- Einfügungen in Zitaten durch die\*den Autor\*in, auch wenn es sich um Auslassungen handelt, werden in eckige Klammern gesetzt: [...].
- Bei Hervorhebungen durch die\*den Autor\*in innerhalb von Zitaten ergänzen Sie bitte: [Hervorhebung durch Verf.]
- Worthervorhebungen im Text möglichst vermeiden, ggf. aber kursiv (nicht gesperrt).
- Bitte nur im Deutschen allgemein übliche Abkürzungen verwenden (s. Duden)!
- Leerzeilen nur einfügen, wenn sie besondere Bedeutung für die Textgliederung besitzen – nicht zwischen normalen Absätzen.
- Bei Datumsangaben ist wie folgt zu verfahren: 1. März 2014.
- Bitte schreiben Sie die Zahlen von 1 bis 12 aus. Jahreszahlen werden durch einen Halbgeviertstrich (–) verbunden: 1345–1367.

# 2. Zitierrichtlinien

## 2.1 Zu den Anmerkungen

 Am Ende einer Monographie bzw. bei Sammelbänden am Ende jedes Beitrags steht eine vollständige Bibliographie. Die "Bibliographie" ist gegliedert in "Quellen" und "Forschungsliteratur", ggf. kann unter "Quellen" zwischen "Archivalien" und/oder "Handschriften" und "Gedruckte Quellensammlungen" unterschieden werden. Die Titel werden jeweils in alphabetischer Reihenfolge aufgelistet; bei mehreren Titeln von einem/r Autor\*in wird alphabetisch nach den Titeln der Publikationen sortiert.

#### Anhang B B6

- Bibliographische Angaben in den Anmerkungen nennen lediglich den Nachnamen des/der Autor\*in in Kapitälchen sowie einen Kurztitel, also z.B. RÖCKELEIN, Reliquientranslationen, S. 31.
- Nur bei direkt nachfolgender *Wiederholung* desselben Titels: ebd. bzw. auf den\*die Autor\*in bezogen: DERS./DIES.
- Mehrere zitierte Stellen innerhalb eines Werkes werden mit Kommata abgetrennt, also: KOSCHORKE, Wahrheit und Erfindung, S. 98, 123f., 198, 202, 212.; mehrere Titel hintereinander mit Semikolon, also: RÖCKELEIN, Reliquientranslationen, S. 22; CZOCK, Gottes Haus, S. 151–170; KLANICZAY, Heiligkeit, S. 202f.
- Soll in einem Kurztitel auf eine *Anmerkung* hingewiesen werden, wird in Klammern "Anm." eingefügt. Analog wird bei Abbildungen verfahren: RÖCKELEIN, Reliquientranslationen, S. 4f. (Anm. 8); KLANICZAY, Heiligkeit, S. 72 (Abb. 4).
- Vornamen von Autor\*innen und Herausgeber\*innen werden ausgeschrieben.
- Bei Lexikon- und Handbuchartikel sowie Aufsätzen wird der Titel eines Sammelbandes oder der Zeitschrift mit "in:" angeschlossen.
- Zeitschriften werden immer mit Band und Jahreszahl (diese in Klammern) angegeben, ohne Erscheinungsort; Heftangaben nur, wenn die Seiten nicht für den ganzen Jahrgang durchgezählt sind; Heftangabe durch Komma getrennt nach der Bandnummer anführen: ..23,1 (2010), S. 1-22". Auch Zeitschriftentite/ werden im Normalfall nicht abgekürzt.
- Bei Nennung *mehrerer Autor\*innennamen* werden die Namen mit einem Schrägstrich voneinander abgetrennt. Vor und nach dem Schrägstrich sind keine Leerzeichen zu setzen. Genauso wird bei der Nennung mehrerer Verlagsorte verfahren. Maximal jedoch werden drei Autor\*innen bzw. Orte genannt. Die übrigen sind mit "u.a." abzukürzen.
- Die Auflage wird als hochgestellte Ziffer vor der Jahreszahl angegeben, z.B. "Ostfildern <sup>2</sup>1990". Handelt es sich um die erste Auflage, wird diese nicht gesondert angemerkt.
- Seiten- und Spaltenangaben werden mit "S." oder "Sp." angegeben. Zwischen den angegebenen Seitenzahlen steht ein Halbgeviertstrich (-). Wird auf die folgende Seite verwiesen, wird abgekürzt: "f." – Es wird dabei nicht von der Seitenzahl spationiert, z.B. "S. 65f.". Die Verwendung von "ff." ist nicht vorgesehen. Zur Hervorhebung bestimmter Seiten kann die Abkürzung "bes." verwendet werden, z.B. "bes. S. 2-6".
- In englischen Titeln werden Adjektive und Substantive groß geschrieben.
- die Nennung von Internetseiten wird durch folgenden Zusatz ergänzt: [abgerufen am TT.MM.JJJJ]

# 2.2 Beispiele für die Zitierweise

## Edition und Übersetzung

 The Early Lives of St Dunstan, hg. v. Michael WINTERBOTTOM / Michael LAPIDGE (Oxford Medieval Texts), Oxford u.a. 2012.

→ Early Lives of St Dunstan, S. 36.

- Wulfstan Cantor, Narratio metrica de Sancto Swithuno, in: The Cult of St Swithun, hg. v. Michael LAPIDGE (Winchester Studies 4,2), Oxford u.a. 2003, S. 372–551. → Wulfstan Cantor, Narratio, Cap. 38.
- Die Chronik des Klosters Petershausen, hg. und übers. von Otto FEGER (Schwäbische Chroniken der Stauferzeit 3), Lindau/Konstanz 1956.
- Osbern's Life of Alfege, übers. v. Frances SHAW, London 1999.

### Monographie

- KOSCHORKE, Albrecht, Wahrheit und Erfindung. Grundzüge einer Allgemeinen Erzähltheorie, Frankfurt am Main <sup>2</sup>2012, S. 372.
- CZOCK, Miriam, Gottes Haus. Untersuchungen zur Kirche als heiligem Raum von der Spätantike bis ins Frühmittelalter (Millennium-Studien zu Kultur und Geschichte des ersten Jahrtausends n. Chr. 38), Berlin/Boston 2012, S. 5–12.

→ CZOCK, Gottes Haus, S. 40–42.

 BISCHOFF, Bernhard, Paläographische Fragen deutscher Denkmäler der Karolingerzeit, in: DERS., Mittelalterliche Studien. Ausgewählte Aufsätze zur Schriftkunde und Literaturgeschichte, Bd. 3, Stuttgart 1981, S. 73–111 [zuerst in: Frühmittelalterliche Studien 5 (1971), S. 101–134].

#### Sammelwerk

 Frauenmystik im Mittelalter, hg. v. Peter DINZELBACHER / Dieter R. BAUER, Ostfildern 2 1990.

→ (vgl. auch die Beiträge in) DINZELBACHER/BAUER, Frauenmystik.

## Beitrag im Sammelwerk

- KLANICZAY, Gábor, Königliche und dynastische Heiligkeit in Ungarn, in: Politik und Heiligenverehrung im Hochmittelalter, hg. v. Jürgen PETERSOHN (Vorträge und Forschungen 42), Sigmaringen 1994, S. 343–361. → KLANICZAY, Heiligkeit, S. 350.
- SCHOLEM, Gershom, Schöpfung aus Nichts und Selbstverschränkung Gottes, in: Über einige Grundbegriffe des Judentums, hg. v. DEMS., Frankfurt am Main 1970, S. 53–89.

#### Anhang B B8

### Zeitschriftenaufsatz

 STIEVERMANN, Dieter, Reichsrechtliche und reichspolitische Rahmenbedingungen für die Konfessionen in der Frühen Neuzeit, in: Rottenburger Jahrbuch für Kirchengeschichte 13 (1994), S. 11–24.

### Lexikonartikel

CHITTOLINI, Giorgio, Art. ,Podestà', in: Lexikon des Mittelalters 7 (1995), Sp. 30–32.

### Internet-Ressourcen

- Corpus of Insular, Anglo-Saxon and Early Anglo-Norman Art. https://www.sla.purdue.edu/medieval-studies/Corpus/corphome.htm [abgerufen am 15.05.2021].
- Schlotheuber, Eva, Offener Brief zur Einstellung der Radiosendung ZeitZeichen auf NDR Info, 15.06.2020. https://www.historikerverband.de//mitteilungen/ mitteilungs-details/article/offener- brief-zur-einstellung-der-radiosendung-zeit zeichen-auf-ndr-info.html [abgerufen am 15.05.2021].

# Beiträge zur Stadtgeschichte und Urbanisierungsforschung

# 1. Allgemeine Anmerkungen

- Werktitel stehen im Fließtext in doppelten Anführungszeichen.
- Eigennamen, insbesondere von Autorinnen und Autoren, werden im Fließtext nicht hervorgehoben.

# 2. Zitierrichtlinien

# 2.1 Literaturverzeichnis

- Das Literaturverzeichnis enthält alle zitierten Titel.
- Die anzugebenden Titel werden in erster Ebene alphabetisch nach Personen sortiert, in zweiter Ebene nach Erscheinungsjahr.
	- Adam, Fritz: Beispieltitel, Stuttgart 1980.
	- Adam, Fritz: Zufallstitel, Berlin 1976.
	- Eva, Lisa: Beispieltitel, München 1986.
	- Eva, Lisa: Zufallstitel, Stuttgart 1982.
- Zeitschriftentitel sind, wenn konventionell festgelegte Abkürzungen bestehen, nach diesen zu zitieren, also AfS für Archiv für Sozialgeschichte, GG für Geschichte und Gesellschaft, AHR für American Historical Review etc.
- Bei mehreren Verlagsorten wird nur der erste genannt und mit "etc." ergänzt Frankfurt/Main etc. 1989
	- nicht Frankfurt/Berlin/New York 1989
- Auch bei Titeln, die nicht in deutscher Sprache geschrieben sind, sollen die Abkürzungen "Hrsg.", "Bd." etc. benutzt werden, nicht "Ed.", "Vol." etc.

# 2.2 Kurznachweis in den Fußnoten

- Bei Erstnennung eines Titels bitte die vollständige bibliografische Angabe in die Fußnote setzen. In den Fußnoten bitte immer die Reihenfolge Vorname Nachname nutzen, nicht wie in der Bibliografie Nachname, Vorname.
- Ab der zweiten Nennung wird dann lediglich die Kurzangabe eines zitierten Werks wiedergegeben. Sie liefert den Nachnamen des Autors bzw. der Autorin in Kursiva sowie einen Kurztitel:

Meier, Beispieltitel, 99.

Bei zweien: Müller/Meier, Beispieltitel, 2 f.

Bei mehr als zweien: Müller et al., Beispieltitel, 11.

- Zwei direkt aufeinanderfolgende Seiten werden mit f. zitiert, drei direkt aufeinanderfolgende mit ff., mehr als vier Seiten mit einer Von-bis-Angabe: Albert, Zufallstitel, 202 f. Albert, Zufallstitel, 276–288.
- Mehrere zitierte Stellen innerhalb eines Werkes werden mit Kommata abgetrennt. Albert, Zufallstitel, 98, 123 f., 198, 202, 212.
- Ein direkt wiederholter Beleg wird mit "ebd." bzw. "ebd., Seitenangabe" abgekürzt:

Fritz, Wunschtitel, 22.

Vgl. ebd.

Ebd., 61.

 Mehrere Kurzangaben verschiedener Werke hintereinander werden mit Semikola abgetrennt:

Fritz, Wunschtitel, 22.; Müller, Kurztitel, 151–170; Albert, Zufallstitel, 202 f.; Meier, Beispieltitel, 11, 14 f., 18–20.

Soll auf eine Anmerkung hingewiesen werden, wird in Klammern "Anm." eingefügt. Analog wird bei Abbildungen verfahren:

Fritz, Wunschtitel, 4 f. (Anm. 8).

Albert, Zufallstitel, 72 (Abb. 4).

# 2.3 Ausführliche Nennung im Literaturverzeichnis

#### Monografien

Nachname, Vorname, Titel. Untertitel, Ort Jahr.

Gotthardt, Christian, Industrialisierung, bürgerliche Politik und proletarische Autonomie. Voraussetzungen und Varianten sozialistischer Klassenorganisationen in Nordwestdeutschland 1863 bis 1875, Bonn 1992.

Hohorst, Gerd / Kocka, Jürgen / Ritter, Gerhard A., Sozialgeschichtliches Arbeitsbuch II. Materialien zur Statistik des Kaiserreichs 1870–1914, München 1978.

#### Beiträge aus Zeitschriften

Nachname, Vorname, Titel. Untertitel, in: Zeitschriftentitel Band, ggf. Heft, Jahr, Seitenangabe.

Andersen, Arne, Arbeiterschutz in Deutschland im 19. und frühen 20. Jahrhundert, in: AfS 31, 1991, S. 61-83.

#### Beiträge aus Sammelbänden

Nachname, Vorname, Titel. Untertitel, in: Vorname Nachname (Hrsg.), Titel. Untertitel, Ort Jahr, Seitenangabe.

Obenaus, Herbert, Region und politisches Interesse im Vormärzliberalismus Preußens, in: Dieter Langewiesche (Hrsg.), Liberalismus im 19. Jahrhundert, Göttingen 1988, S. 71-82.

#### Mehrbändige Werke

Nachname, Vorname, Titel. Untertitel, Anzahl der Bände, Ort Jahr. Fricke, Dieter, Handbuch zur Geschichte der deutschen Arbeiterbewegung, 2 Bde., Berlin (0st) 1987.

#### Archivalien

 Bezeichnung des Aktenstücks, Datum, Archiv, Bestand und Aktenbezeichnung. Aktennotiz R. Wissell über die Besprechung mit den OB Schöneberg u. Wilmersdorf, 5.1.1919, HStA Düsseldorf, Reg. Düsseldorf 38263.

#### Beiträge aus Tageszeitungen

Nachname, Vorname, Titel des Artikels, in: Zeitung, TT.MM.JJJJ, Seitenangabe, ggf. Spalte.

Habermas, Jürgen, Eine Art Schadensabwicklung. Die apologetischen Tendenzen in der deutschen Zeitgeschichtsschreibung, in: Die Zeit, 11.07.1986, S. 40.

#### Online-Quellen

Nachname, Vorname, Titel. Untertitel, in: Ausgeschriebener Titel der Online-Zeitschrift Band, Heft, Jahr, Seitenangabe. DOI [oder] URL; Stand TT.MM.JJJJ. Maus, Fred Everett, Defensive Discourse in Writing about Music, in: Zeitschrift der Gesellschaft für Musiktheorie. 17,1, 2020, S. 75–80. doi:10.31751/1035. Schlotheuber, Eva, Offener Brief zur Einstellung der Radiosendung ZeitZeichen auf NDR Info, 2020. https://www.historikerverband.de//mitteilungen/mitteilungs-details/article/offener-brief-zureinstellung-der-radiosendung-zeitzeichen-auf-ndr-info.html; Stand 25.06.2020.

# Collegium Beatus Rhenanus (CBR)

# 1. Allgemeine Anmerkungen

 Die Namen moderner Autorinnen und Autoren, Herausgebender und Übersetzender bitte auch im Fließtext in KAPITÄLCHEN mit Akzenten setzen PIETILA-CASTRÉN

# 2. Zitierrichtlinien

# 2.1 Literaturverzeichnis

- Die Namen moderner Autorinnen und Autoren, Herausgebender und Übersetzender bitte in KAPITÄLCHEN mit Akzenten setzen PIETILA-CASTRÉN
- In den Fußnoten wird lediglich der Kurztitel eines zitierten Werks genannt. Ausführliche Quellenbelege und Literaturhinweise stehen im Literaturverzeichnis.
- Das Literaturverzeichnis enthält alle zitierten Titel.
- Die anzugebenden Titel werden in erster Ebene alphabetisch nach Personen sortiert, in zweiter Ebene nach Erscheinungsjahr.
	- ADAM 1980.
	- ADAM 1976.
	- MÜLLER 1986.
	- MÜLLER 1982.
- Vornamen werden mit Initial abgekürzt.
	- A. FILGES

Nicht Axel FILGES

• Mehrere Autorinnen bzw. Autoren oder Herausgebende werden mit "&" verbunden. Bei mehr als zweien wird nach dem ersten Namen "et al." angefügt: Bei zweien: .A. PONTRANDOLFO & A. ROUVERET, Le tombe dipinte di Paestum, Modena, 1992.

Bei mehr als zweien: A. PONTRANDOLFO et al., Le tombe dipinte di Paestum, Modena, 1992.

Der Publikationsort erscheint in der Landessprache

Roma

Nicht Rom

- Bitte verwenden Sie folgende lateinische Abkürzungen:
	- "(ed.)" für eine Herausgeberinoder einen Herausgeber. Bei mehreren bitte "(edd.)" verwenden.
	- "p." für "Seite", "col." für "Kolumne", "vol." für "Band"
	- ."n." für "Anmerkung".

#### Anhang B B13

- Die Angaben im Literaturverzeichnis folgen dem Schema Kurznachweis (siehe 3. Kurznachweis) = ausführliche Angabe (siehe 4. Zitierrichtlinien). BAUER 1993 = H. BAUER, s. v. Basilica Fulvia, in LTUR, I, 1993, p. 173-175.
- Die Auflage wird als hochgestellte Ziffer nach der Jahreszahl angegeben. Handelt es sich um die erste Auflage, entfällt diese Angabe. Ostfildern 1990<sup>2</sup> München 2004<sup>3</sup>
- Abkürzungen für Zeitschriften nach der Année Philologique.
- Antike Autorinnen bzw. Autoren und Werke bitte mit den gängigen Abkürzungen angeben (nach LIDELL-SCOTT-JONES, dem Kleinen Pauly oder dem Neuen Pauly). Verg., Aen., VII, 183–186 Plin., nat. hist., XXXV, 14

## 2.2 Kurznachweis in den Fußnoten

- Nach dem Fußnotenzeichen bitte ein Leerzeichen und einen Tabulator setzen.
- Die Kurzangabe folgt dem Autor-Jahr-Prinzip: MÜLLER 1994, p. 99.
- Mehrere Autorinnen bzw. Autoren oder Herausgebende werden mit "&" verbunden. Bei mehr als zweien wird nach dem ersten Namen "et al." angefügt: Bei zweien: MÜLLER & MEIER 1994, p. 2.

Bei mehr als zweien: MÜLLER et al. 1994, p. 11.

 Zwei direkt aufeinanderfolgende Seiten werden mit f. zitiert, mehr als zwei Seiten mit einer Von-bis-Angabe:

ALBERT 2003, p. 202 f.

ALBERT 2003, p. 276–288.

 Liegen mehrere Publikationen einer Person aus demselben Jahr vor, werden diese durch einen Kurztitel unterschieden:

VAN NUFFELEN, Sozomenos 2004, p. 86 n. 40.

VAN NUFFELEN, Héritage 2004, p. 18–45.

- Mehrere zitierte Stellen innerhalb eines Werkes werden mit Kommata abgetrennt. ALBERT 1984, p. 98, 123 f., 198, 202, 212.
- Ein direkt wiederholter Beleg wird mit "ebd." bzw. "ebd., Seitenangabe" abgekürzt:

FRITZ 1997, p. 22.

Vgl. ebd.

Ebd., p. 61.

 Mehrere Kurzangaben verschiedener Werke hintereinander werden mit Semikola abgetrennt:

FRITZ 1998, p. 22; MÜLLER 2000, p. 151–170; ALBERT 1984, p. 202 f.; MEIER 2010, p. 11, 14 f., 18–20.

Soll auf eine Anmerkung hingewiesen werden, wird in Klammern "Anm." eingefügt. Analog wird bei Abbildungen verfahren: Fritz 1998, 4 f. (Anm. 8). Albert 1984, 72 (Abb. 4).

# 2.3 Ausführliche Nennung im Literaturverzeichnis

#### Monografien

NAME, Titel. Untertitel (ggf. Reihe), Ort, Jahr. A. ABERSON, Temples votifs et butin de guerre dans la Rome républicaine (Bibliotheca Helvetica Romana, 26), Roma, 1994. A. PONTRANDOLFO & A. ROUVERET, Le tombe dipinte di Paestum, Modena, 1992.

#### Beiträge aus Zeitschriften

NAME, Titel. Untertitel, in Zeitschriftentitel Band, ggf. Heft, Jahr, Seitenangabe. D. BLOY, Greek War Booty at Luna and the Afterlife of Manius Acilius Glabrio, in MAAR, 43-44, 1998-99, p. 46–91.

H. BAUER, s. v. Basilica Fulvia, in LTUR, I, 1993, p. 173-175.

#### Beiträge aus Sammelbänden

NAME, Titel. Untertitel, in NAME (ed.), Titel. Untertitel (ggf. Reihe), Ort, Jahr, Seitenangabe.

P. DUCREY, L'armée, facteur de profits, in A. CHASTAGNOL (ed.), Armées et fiscalité dans le monde antique, Colloque Paris, 14–16 oct. 1976 (Colloques nationaux du Centre National de la Recherche Scientifique, 936), Paris, 1977, p. 421–434.

E. RAWSON, The Antiquarian Tradition. Spoils and Representations of Foreign Armour, in W. EDER (ed.), Staat und Staatlichkeit in der frühen römischen Republik. Akten eines Symposiums (12–13 Juli 1988, Freie Universität Berlin), Stuttgart, 1990, p. 158–173.

#### Mehrbändige Werke

NAME, Titel. Untertitel (ggf. Reihe), Anzahl der Bände [oder Angabe des Bandes, Titel des Bandes], Ort Jahr.

H. ZEHNACKER, Moneta. Recherches sur l'organisation et l'art des émissions monétaires de la République romaine (289–31 av. J.-C.) (BEFAR, 222), 2 vol., Paris, 1973.

R. S. BROUGHTON, The Magistrates of the Roman Republic, vol. III, Supplement, Atlanta, 1986.

#### Online-Quellen

NAME, Titel, in Titel der Online-Zeitschrift Band, ggf. Heft, Jahr, Seitenangabe, DOI [oder] URL; TT.MM.JJJJ.

F. E. Maus, Defensive Discourse in Writing about Music, in Zeitschrift der Gesellschaft für Musiktheorie 17,1, 2020, p. 75–80, doi:10.31751/1035.

E. Schlotheuber, Offener Brief zur Einstellung der Radiosendung ZeitZeichen auf NDR Info (2020), https://www.historikerverband.de//mitteilungen/mitteilungs-details/article/offener-brief-zureinstellung-der-radiosendung-zeitzeichen-auf-ndr-info.html; 25.06.2020.

# Iberica Selecta

# 1. Allgemeine Anmerkungen

- Termini aus lateinischen, griechischen und historischen arabischen Quellen bitte kursiv setzen und in einer auf den Begriff folgenden Klammer übersetzen.
- In Sammelbänden werden Zwischenüberschriften generell nicht nummeriert.

# 2. Zitierrichtlinien

# 2.1 Literaturverzeichnis

- In den Fußnoten wird lediglich der Kurztitel eines zitierten Werks genannt. Ausführliche Quellenbelege und Literaturhinweise stehen im Quellen- bzw. Literaturverzeichnis am Ende eines Beitrags bzw. am Ende der Monografie.
- Das Literaturverzeichnis enthält alle zitierten Titel.
- Die anzugebenden Titel werden in erster Ebene alphabetisch nach Personen sortiert, in zweiter Ebene nach Erscheinungsjahr.
	- Adam 1980
	- Adam 1976
	- Filges 1986

Filges 1982

 Die Angaben im Literaturverzeichnis enden ohne Satzzeichen und folgen dem Schema Kurznachweis (siehe 2.2 Kurznachweis): ausführliche Angabe (siehe 2.3 Ausführliche Nennung um Literaturverzeichnis).

Filges 1997: A. Filges, Standbilder jugendlicher Göttinnen. Klassische und frühhellenistische Gewandstatuen mit Brustwulst und ihre kaiserzeitliche Rezeption, Arbeiten zur Archäologie 15 (Köln 1997)

Vornamen werden mit Initial abgekürzt.

A. Filges

Nicht Axel Filges

 Die Auflage wird als hochgestellte Ziffer vor der Jahreszahl angegeben. Handelt es sich um die erste Auflage, entfällt diese Angabe.

0stfildern 21990

München 32004

- Bei mehreren Erscheinungsorten wird nur der erste Ort angeführt.
- Bei Nachdrucken werden Ort und Jahr von denen des Originals durch Semikolon und den Zusatz "Nachdr." abgegrenzt:

A. Harnack, Militia Christi. Die christliche Religion und der Soldatenstand in den ersten drei Jahrhunderten (Tübingen 1905; Nachdr. Darmstadt 1963)

# 2.2 Kurznachweis in den Fußnoten

- Die Kurzangabe folgt dem Autor-Jahr-Prinzip:
	- Meier 2020, 99.
	- Bei zweien: Müller Meier 2020, 2f.
	- Bei mehr als zweien: Müller et al. 2020, 11.
- Liegen mehrere Publikationen einer Person aus demselben Jahr vor, werden diese durch Kleinbuchstaben am Ende der Jahreszahl voneinander unterschieden: Meier 1999a, 5f.

Meier 1999b, 17–23.

 Zwei direkt aufeinanderfolgende Seiten werden mit f. zitiert, mehr als zwei Seiten mit einer Von-bis-Angabe:

Albert 1991, 202f.

Albert 1991, 276–288.

- Mehrere zitierte Stellen innerhalb eines Werkes werden mit Punkten abgetrennt. Albert 1991, 98. 123f. 198. 202. 212.
- Ein direkt wiederholter Beleg wird mit "ebd." bzw. "ebd., Seitenangabe" abgekürzt:

Hempfer 2014, 22.

Vgl. ebd.

Ebd., 61.

 Mehrere Kurzangaben verschiedener Werke hintereinander werden mit Semikola abgetrennt:

Dalfen 1972, 67; Dalfen 2012, 151–170; Radke-Uhlmann 2010, 29; Vancamp 2010, 11. 14f. 18–20.

 Soll auf eine Anmerkung hingewiesen werden, wird direkt hinter die Seitenangabe "Anm." eingefügt. Analog wird bei Abbildungen verfahren:

Heitsch 2014, 4 Anm. 8.

Lückoff 2005, 72 Abb. 4.

- Bei römischer Seitenzählung wird ein "S." (Seite) vorangestellt: Kossack 1987, S. IX.
- Antike Werke werden nach folgendem Schema angegeben: Abgekürzter Autor bzw. Autorin. Abgekürzter Werktitel. Buch, Kapitel, Paragraph ggf. Übersetzung nach:

Cic. de orat. 2, 262. Hdt. 2, 66–67. Hom. Il. 5, 706–717 Übersetzung nach H. Voß.

 Bei historischen arabischen Quellen wird zusätzlich das Jahr der Edition bzw. Übersetzung in Klammern angegeben:

al-Maqrīzī, Ighāthat (1994) Übersetzung nach A. Allouche. Ḥajar, Inbāʾ VIII (1967-75).

# 2.3 Ausführliche Nennung im Literaturverzeichnis

#### Monografien

 Name, Titel. Untertitel, ggf. Reihe (Ort Jahr) P. Zanker, Augustus und die Macht der Bilder 4(München 2003) L. Sassmannshausen, Beiträge zur Verwaltung und Gesellschaft Babyloniens in der Kassitenzeit, BaF 21 (Mainz 2001) S. Loeschcke, Lampen aus Vindonissa. Ein Beitrag zur Geschichte von Vindonissa und des antiken Beleuchtungswesens (Zürich 1919)

#### Beiträge aus Zeitschriften

 Name, Titel des Aufsatzes, Zeitschriftentitel Band, ggf. Heft, Jahr, Seitenangabe P. Larsen, Zu den Techniken der Herstellung vorderasiatischer Rollsiegel, BaM 30, 1999, 21–100 D. Hertel, Caligula-Bildnisse vom Typus Fasanerie in Spanien. Ein archäologischer Beitrag zur Geschichte des Kaisers Caius, MM 23, 1982, 258–295

#### Beiträge aus Sammelbänden

 Name, Titel. Untertitel, in: Name (Hrsg.), Titel. Untertitel, ggf. Reihe (Ort Jahr) Seitenangabe

J. Whitley, Protoattic Pottery. A Contextual Approach, in: I. Morris (Hrsg.), Classical Greece. Ancient Histories and Modern Archaeologies, New Directions in Archaeology (Cambridge 1994) 51–70

#### Fest- und Gedenkschriften

 Name, Titel. Untertitel, in: Name (Hrsg.), Titel der Schrift, Festschrift oder Gedenkschrift für Vorname Nachname (Ort Jahr) Seitenangabe U. Hausmann, Akropolisscherben und Eurymedonkämpfe, in: K. Schauenburg (Hrsg.), Charites. Studien zur Altertumswissenschaft, Festschrift für Ernst Langlotz (Bonn 1957) 144–151

#### Tagungs-, Konferenz-, Symposien-, Kongress- und Kolloquienbände

 Name, Titel. Untertitel, in: Name (Hrsg.), Titel. Untertitel Ort und Datum der Tagung/Konferenz etc., ggf. Reihe (Ort Jahr) Seitenangabe C.C. Mattusch, The Earliest Greek Bronze Statues and the Lost Wax Process, in: K. Gschwantler – A. Bernhard-Walcher (Hrsg.), Griechische und römische Statuetten und Großbronzen. Akten der 9. Internationalen Tagung über antike Bronzen Wien 21.–25. April 1986 (Wien 1988) 191–195 E. Feucht, Fragen an TT 259, in: J. Assmann et al. (Hrsg.), Thebanische Beamtennekropolen. Neue Perspektiven archäologischer Forschung. Internationales Symposion Heidelberg 9.–13. Juni 1993, Studien zur Archäologie und Geschichte Altägyptens 12 (Heidelberg 1995) 55–61

#### Anhang B B18

#### Mehrbändige Werke

 Name, Titel. Untertitel Bandnummer röm. Unterabteilung arab. (Ort Jahr) C. Bosch, Die kleinasiatischen Münzen der römischen Kaiserzeit II 1,1 (Stuttgart 1935)

#### Nachschlagewerke

 Titel des Werks Band (Jahr) Seiten- oder Spaltenangabe s.v. Stichwort (Name) RE I A 2 (1920) 1757 s. v. Saii (J.P. Keune) DNP III (1997) 218f. s. v. Crematio (G. Schiemann)

#### Bestandskataloge

 Name in: Titel des Werkes ggf. Bandnummer röm. Unterabteilung arab. (Ort Jahr) Seitenangabe ggf. Objektnummerierung K. Parlasca in: Helbig III 4 (Tübingen 1969) 98f. Nr. 2176

#### Ausstellungskataloge

 Name (Hrsg.), Titel. Untertitel. Ausstellungskatalog Ort, ggf. Reihe (Ort Jahr) H. G. Horn – Ch. B. Rüger (Hrsg.), Die Numider. Reiter und Könige nördlich der Sahara. Ausstellungskatalog Bonn, Kunst und Altertum am Rhein 96 (Köln 1979)

#### Inschriften-, Münz- und andere Corpora

 Corpora Band Seiten- oder Spaltenzahl CSIR Deutschland II 1 Nr. 10 Taf. 25 IG II/III² 786 SEG 24, 138 SNG München 707–710

#### Online-Quellen

 Name, Titel. Untertitel, Titel der Online-Zeitschrift Band, ggf. Heft, Jahr, Seitenangabe, DOI [oder] <URL> (Datum des Zugriffs)

F. E. Maus, Defensive Discourse in Writing about Music, Zeitschrift der Gesellschaft für Musiktheorie. 17,1, 2020, 75–80, doi:10.31751/1035

A. Kirichenko, Hymnus invicto. The Structure of Mithraic Cult Images with Multiple Panels, GFA 8, 2005, 1–15, <http://gfa.gbv.de/dr,gfa,008,2005,a,01.pdf> (27.03.2014)

# Schriftenreihe des Instituts für donauschwäbische Geschichte und Landeskunde

# 1. Fließtext

# 1.1 Die Verwendung von Ortsnamen

- Im Text soll immer zeit- und kontextabhängig entweder nur die heute verwendete Form oder nur die in der Zeit gängige Form des Ortes verwendet werden. Im Text soll immer nur eine Variante und nicht alle Varianten des Namens aufgeführt werden. In früh- und neuzeitlichen Beiträgen soll nach Möglichkeit immer die deutsche Ortsbezeichnung verwendet werden, falls vorhanden.
- Eingedeutschte und auch heute in dieser Form verwendete Ortsnamen werden immer in deutscher Form verwendet: Mailand
- Alle Varianten des Ortsnamens, die nicht im Text stehen, sind im Ortsverzeichnis anzugeben. Diese Varianten weisen dann auf die heutige, getrennt aufgeführte Form hin:

Pressburg/Pozsony/Presporok s. Bratislava. bzw. Bratislava s. Pressburg

## 1.2 Die Verwendung von Personennamen

 Namen der nicht oder nur wenig bekannten Personen werden nach der Schreibweise der Quellen verwendet. Namen bekannter Personen werden nach der normierten Form geschrieben:

nicht Eugenius von Savoyen

sondern Eugen von Savoyen

- Bei Erstnennung der Person sollen Vorname(n) und falls vorhanden zusätzliche Angaben wie etwa Adelstitel angegeben werden, wenn das zu der eindeutigen Identifikation der Person erforderlich ist. Im Personenverzeichnis sollen die vollständigen Namen genannt werden. Ist der Vorname nicht bekannt, dann soll etwa die Berufsbezeichnung angegeben werden: Mayer, Kolonist
- Herrschernamen (Kaiser, König, Prinz und Fürst) sollen mit der Angabe des Herrschaftsgebietes ergänzt/präzisiert werden:

Karl VI., röm.-dt. Kaiser; Carl, Herzog von Württemberg; Eugen, Prinz von Savoyen

# 2. Zitierrichtlinien

# 2.1 Allgemeine Hinweise

- Bei der Anführung mehrerer Titel in einer Fußnote werden diese durch ein Semikolon voneinander getrennt. Bei der Ausführung unterschiedlicher bzw. weiterführender Aussagen kann ein langer Gedankenstrich zwischen den Aussagen/Titeln eingefügt werden.
- Fremdsprachige Titel werden ins Deutsche übersetzt und stehen in eckigen Klammern. Ausnahmen bilden englisch-, französisch-, italienisch- und spanischsprachige sowie lateinische Titel. Übersetzt wird lediglich das zitierte/direkt gemeinte Buch bzw. der Beitrag in einem Buch, nicht aber auch das Buch, in welchem der Beitrag steht:

Kiss, József: Kassa város története [Geschichte der Stadt Kaschau]. In: Molnár, János: Magyarország története. Budapest 1900, 200–230.

- Zeitschriften- und Zeitungsnamen werden ebenfalls nicht übersetzt.
- Auch bei nicht-deutschen Titeln werden die deutschen Abkürzungen "Hg.", "Bd." etc. verwendet.
- Autoren und Herausgeber werden nur bis zu drei Personen angegeben. Ab drei wird nach der Nennung der ersten Person mit "u. a." abgekürzt.
- Bei mehreren Erscheinungsorten ebenso. Bei bis zu drei Erscheinungsorten werden die Orte mit Schrägstrich getrennt: Stuttgart/Wien/Madrid
- Auf die Angabe von Reihentiteln soll verzichtet werden.
- Zeitschriftentitel sollen immer voll ausgeschrieben und nicht abgekürzt werden.
- Bei Beiträgen in Sammelbänden und Zeitschriften soll bei Erstnennung immer auch die volle Seitenangabe des Beitrags von–bis angegeben werden. Darauf folgt mit dem Hinweis "hier" die zitierte oder gemeinte Seite: Kiss, József: Kassa város története [Geschichte der Stadt Kaschau]. In: Molnár, János: Magyarország története. Budapest 1900, 200–230, hier 203.
- Seitenzahlen werden grundsätzlich ohne die Abkürzung S. angegeben. Im Fall von zwei aufeinander folgenden Seiten wird mit "f." abgekürzt. Zwischen Zahl und Abkürzung kein Leerzeichen: 14f. Bei mehreren aufeinander folgenden Zahlen niemals "ff." verwenden, sondern Seitenzahlen angeben.
- Direkte Wiederholung von Autoren in aufeinander folgenden Fußnoten immer abkürzen:

ders.: bzw. dies.: bzw. Plural dies.:

- Direkte Wiederholung im Fall identischer Angaben von Autor und Titel: ebd., 112f.
- Bei nicht direkten Wiederholungen eines Werks: Kaes/Rowe, Tendenzen, 14. - bzw. Kayser/Reich (Hg.), Banat, 20.

# 2.2 Fußnotengestaltung in Details

#### Monografie

- Nachname, Vorname: Titel. Untertitel. Ort Jahr, Seitenzahl. Haverkamph, Christof: Die Erschließung des Emslandes im 20. Jahrhundert als Beispiel staatlicher regionaler Wirtschaftsförderung. Sögel 1991, 45. DOI [oder] URL (15.05.2020).
- Mehrere Autoren mit Schrägstrich trennen: Haverkamph, Christof / Mayer, Gregor: Die Erschließung des Emslandes im 20. Jahrhundert als Beispiel staatlicher regionaler Wirtschaftsförderung. Sögel 1991, 45. DOI [oder] URL (15.05.2020).
- Mehrbändige Werke Huldermann, Felix: Die bäuerlichen Verhältnisse des Emslandes. In: Bäuerliche Zustände in Deutschland. Berichte veröffentlicht vom Verein für Socialpolitik. Bd. 3. Leipzig 1883, 50–70, hier 56. DOI [oder] URL (15.05.2020).
- Alternativ, wenn unbedingt erforderlich, mit Bandangabe: Huldermann, Felix: Die bäuerlichen Verhältnisse des Emslandes. In: Bäuerliche Zustände in Deutschland. Berichte veröffentlicht vom Verein für Socialpolitik. 3 Bde. Leipzig 1881–1883, hier Bd. 3, 50–70, hier 56. DOI [oder] URL (15.05.2020).
- Auflagen werden nach dem Erscheinungsjahr mit hochgestellten Ziffern angegeben:

Leipzig 1900², 50–70.

- Wenn die Auflage ergänzt oder neu bearbeitet wurde: 2. erweiterte Aufl. Leipzig 1900, 50–70.
- Wenn Autor bzw. Herausgeber keine Person, sondern ein Institut ist: Institut für donauschwäbische Geschichte (Hg.): Geschichte der Donauschwaben. Tübingen 2010. Musterfrau, Eva: Geschichte der Donauschwaben. Hg. vom Institut für donauschwäbische Geschichte und Landeskunde. Tübingen 2010.

#### Beiträge aus Sammelbänden

 Hanschmidt, Alwin: Emsland – Oldenburger Münsterland – Osnabrücker Land. Politische Grenzen und mentale Orientierungen in den ehemals nordwestfälischen Stiftsgebieten Münster und Osnabrück. In: Reinighaus, Wilfried / Walter, Bernd (Hg.): Räume – Grenzen – Identitäten. Westfalen als Gegenstand landesund regionalgeschichtlicher Forschung. Paderborn 2013, 237–264, hier 237–256. DOI [oder] URL (15.05.2020).

#### Beiträge aus Zeitschriften

 Jahrgangnummer steht vor dem Erscheinungsjahr, das Jahr in Klammern, nach dem Erscheinungsjahr, falls erforderlich, folgt die Angabe der Nummer des Heftes. Heft bitte mit "H." abkürzen:

Kaes, Anton / Rowe, John Carlos: Tendenzen der gegenwärtigen Amerikanischen Erzählprosa. Das Ende der Avantgarde? In: Zeitschrift für Literaturwissenschaft und Linguistik 9 (1979), H. 2, 20–30, hier 26. DOI [oder] URL (15.05.2020).

#### Anhang B B22

#### Beiträge aus Zeitungen

 Mustermann, Adam: Die Brücken von Temeswar. In: Neue Zeitung, 15.05.1960, 3. DOI [oder] URL (15.05.2020).

#### Online-Beiträge

 Brinkmann, Tobias: Jüdische Migration. In: Europäische Geschichte Online (EGO). Hg. vom Institut für Europäische Geschichte (IEG). Mainz 03.12.2010. URL: http://www.ieg-ego.eu/brinkmannt-2010-de (15.05.2010).

#### Beiträge im Rundfunk

Name, Vorname: Titel. Jahr (bzw. Datum). URL:https://www.xxyxyxyx (15.05.2020).

#### Film

 Titel. Regie: Name, Vorname. Medium der Veröffentlichung. Veröffentlichungsort und Jahr. Produktionsfirma des Mediums.

Der Junge muss an die frische Luft. Regie: LINK, Charlotte. DVD. Burbank (CA) 2019. Warner Home Video.

#### Archivquellen

- Bei Archiven gibt man die von den Archiven selbst verwendeten Bezeichnungen und Kürzel an und folgt bei der Angabe der Struktur des jeweiligen Archivs. Grundsätzlich müssen die Angaben Folgendes beinhalten: Signatur, Titel und Datum der Unterlagen, die Stufen innerhalb der archivalischen Einheit (Karton, Büschel etc.) sowie Folien/Seitenangabe.
- Bei der Erstverwendung des Archivs und der Archiveinheit sollen die Namen des Archivs und der Archiveinheit ausgeschrieben und in eckigen Klammern die im Weiteren verwendeten Abkürzungen stehen:

Österreichisches Staatsarchiv, Finanz- und Hofkammerarchiv [AT-OeStA/FHKA] Neue Hofkammer [NHK] Kamerale Ungarn [Kaale U] Akten 440: Kommerziale und Fabriken (Fasz. 7). Seidenkulturen, Bienen- und Schafzucht, Tabak-, Flachs- und Reisanbau, Ahornzuckererzeugung (Subd. 3), Karton 1, Liste der italienischen Reisbauern von 1768, fol. 486r-v.

# Transatlantische Historische Studien

# 1. Allgemeine Anmerkungen

# 1.1 Hervorhebungen

 Zur Hervorhebung oder Relativierung von Begriffen nutzen Sie bitte doppelte Anführungszeichen, keine einfachen Anführungszeichen.

# 1.2 Eigennamen

- Eigennamen in deutscher Sprache (von Vereinen, Firmen, etc.) werden nicht hervorgehoben.
- Eigennamen und Namen von Institutionen in englischer Sprache werden kursiviert. Ausnahmen sind Begriffe, die sehr häufig im Text vorkommen (z.B. State Department)
- Bei Erstnennung einer Person werden Vor- und Nachname ausgeschrieben, bei jeder weiteren Nennung genügt der Nachname.

# 2. Zitierrichtlinien

# 2.1 Literaturverzeichnis

- In den Fußnoten wird lediglich der Kurztitel eines zitierten Werks genannt. Ausführliche Quellenbelege und Literaturhinweise stehen im Literaturverzeichnis.
- Das Literaturverzeichnis enthält alle zitierten Titel.
- Die anzugebenden Titel werden in erster Ebene alphabetisch nach Personen sortiert, in zweiter Ebene nach Erscheinungsjahr.

Adam, Fritz: Beispieltitel, Stuttgart 1980.

Adam, Fritz: Zufallstitel, Berlin 1976.

Eva, Lisa: Beispieltitel, München 1986.

Eva, Lisa: Zufallstitel, Stuttgart 1982.

## 2.2 Kurznachweis in den Fußnoten

 Die Kurzangabe liefert den Nachnamen des Autors bzw. der Autorin sowie einen Kurztitel:

Meier, Beispieltitel, 99.

Bei zweien: Müller/Meier, Beispieltitel, 2 f.

Bei mehr als zweien: Müller et al., Beispieltitel, 11.

- Zwei direkt aufeinanderfolgende Seiten werden mit f. zitiert, drei direkt aufeinanderfolgende mit ff., mehr als vier Seiten mit einer Von-bis-Angabe: Albert, Zufallstitel, 202 f.(entspricht den Seiten 202-203 Albert, Zufallstitel, 202 ff. (entspricht den Seiten 202-204)
	- Albert, Zufallstitel, 276–288.
- Mehrere zitierte Stellen innerhalb eines Werkes werden mit Kommata abgetrennt. Albert, Zufallstitel, 98, 123 f., 198, 202, 212.
- Ein direkt wiederholter Beleg wird mit "ebd." bzw. "ebd., Seitenangabe" abgekürzt:

Fritz, Wunschtitel, 22.

Vgl. ebd.

Ebd., 61.

 Mehrere Kurzangaben verschiedener Werke hintereinander werden mit Semikola abgetrennt:

Fritz, Wunschtitel, 22.; Müller, Kurztitel, 151–170; Albert, Zufallstitel, 202 f.; Meier, Beispieltitel, 11, 14 f., 18–20.

Soll auf eine Anmerkung hingewiesen werden, wird in Klammern "Anm." eingefügt. Analog wird bei Abbildungen verfahren: Fritz, Wunschtitel, 4 f. (Anm. 8). Albert, Zufallstitel, 72 (Abb. 4).

# 2.3 Ausführliche Nennung im Literaturverzeichnis

#### Monografien

 Nachname, Vorname, Titel. Untertitel, Ort Jahr. Carsten, Francis L., Reichswehr und Politik 1918-1933, Köln, Berlin 1964. White, Harrison C. / Cynthia A. Miller, La carrière des peintres au XIXe siècle. Du système académique au marché des impressionistes, Paris 1991. Victoria de Grazia, Irresistible Empire. America's Advance through Twentieth-Century Europe, Cambridge, Mass. 2005.

#### Unveröffentlichte Dissertation

 Nachname, Vorname, Titel. Untertitel, unveröff. Diss Name der Universität Jahr. Drost, Julia, La Garçonne. Geburt eines Mythos, unveröff. Diss. Freie Universität Berlin 2000.

#### Beiträge aus Zeitschriften

 Nachname, Vorname, Titel. Untertitel, in: Ausgeschriebener Zeitschriftentitel Band, Heft (Jahr), Seitenangabe.

Predöhl, Andreas, Die Epochenbedeutung der Weltwirtschaftskrise von 1929 bis 1931, in: Vierteljahrshefte für Zeitgeschichte 112,1 (1953), 97–118.

#### Beiträge aus Sammelbänden

 Nachname, Vorname, Titel. Untertitel, in: Vorname Nachname (Hg.), Titel. Untertitel, Ort Jahr, Seitenangabe. Gaethgens, Thomas W., Historienmalerei. Zur Geschichte einer klassischen Bildgattung und ihrer Theorie, in: Uwe Fleckner (Hg.), Historienmalerei, Berlin 1996, 15–76.

Mignot, Claude, Cabinets d'architectes du Grand Siècle, in: Olivier Bonfait / Véronique Gerard Powell / Philippe Sénéchal (Hg.), Curiosité. Etudes d'histoire de l'art en honneur d'Antoine Schnapper, Paris 1998, 317–326.

#### Beiträge aus Gesammelten Schriften / Werkausgaben

 Nachname, Vorname, Titel. Untertitel [ggf. Jahr der Erstveröffentlichung], in: ders./dies., Titel. Untertitel. Band :Name des Bandes (hg. v. Vorname Nachname), Ort Jahr, Seitenangabe.

Meinecke, Friedrich, Die national-liberale Partei [1912], in: ders., Werke. Bd. 2: Politische Schriften und Reden (hg. v. Georg Kotowski), Darmstadt 1979, 55–60.

Gauguin, Paul, Diverses choses, in: ders., Oviri. Ecrits d'un sauvage (hg. v. Daniel Guérin), Paris 1974, 157–195.

#### Mehrbändige Werke

 Nachname, Vorname, Titel. Untertitel. Anzahl der Bände, Ort Jahr. Knapp, Fritz Peter, Blüte der europäischen Literatur des Hochmittelalters. 3 Bde, Stuttgart 2019.

#### Archivalien

 Bezeichnung des Aktenstücks, Archiv, Bestand, Seitenangabe. Presidential Message, nach dem 11. September, Second Report to Congress under the Act of March 11, 1041 (Lend and Lease Act), Library of Congress, Raymond Clapper Papers, Box 124, Folder Defense 1941-1942.

Badeanstalten in hiesiger Stadt betr., Staatsarchiv Würzburg, RA 6489, 1r-27r.

#### Beiträge aus Tageszeitungen

 Nachname, Vorname, Titel des Artikels, in: Zeitung, TT.MM.JJJJ, Seitenangabe, ggf. Spalte.

Habermas, Jürgen (1986), Eine Art Schadensabwicklung. Die apologetischen Tendenzen in der deutschen Zeitgeschichtsschreibung, in: Die Zeit, 11.07.1986, 40.

#### Online-Quellen

 Nachname, Vorname, Titel, in: Ausgeschriebener Titel der Online-Zeitschrift Band, Heft (Jahr), Seitenangabe. DOI [oder] URL; Stand TT.MM.JJJJ. Maus, Fred Everett, Defensive Discourse in Writing about Music, in: Zeitschrift der Gesellschaft für Musiktheorie. 17,1 (2020), 75–80. doi:10.31751/1035. Schlotheuber, Eva, Offener Brief zur Einstellung der Radiosendung ZeitZeichen auf NDR Info (2020). https://www.historikerverband.de//mitteilungen/mitteilungs-details/article/offener-brief-zureinstellung-der-radiosendung-zeitzeichen-auf-ndr-info.html; Stand 25.06.2020.

#### Musikaufnahmen

 Nachname, Vorname, Titel, Album, Musiklabel Jahr. Sinatra, Frank, Moonlight in Vermont, Come Fly With Me, Capitol Records 1958.